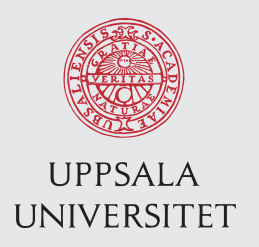

IT 12 024 Examensarbete 30 hp Juni 2012

# Evaluation of methods for automated testing in large-scale financial systems

Maryna Shtakova

Institutionen för informationsteknologi *Department of Information Technology*

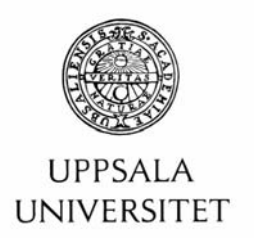

#### **Teknisk- naturvetenskaplig fakultet UTH-enheten**

Besöksadress: Ångströmlaboratoriet Lägerhyddsvägen 1 Hus 4, Plan 0

Postadress: Box 536 751 21 Uppsala

Telefon: 018 – 471 30 03

Telefax:  $018 - 4713000$ 

Hemsida: http://www.teknat.uu.se/student **Abstract** 

#### **Evaluation of methods for automated testing in large-scale financial systems**

*Maryna Shtakova*

Nowadays automated testing technologies are widely used by companies to make testing of software applications effective and save time and effort applied during a manual testing. Automated testing uses different approaches: from the oldest "record and playback" test method to the modern non-scripting method. All existing testing tools are based on one of these testing methods or their combinations and can be used with varying effectiveness in testing of real software products. The purpose of this thesis work was to compare testing methods in "real life" – by applying them to the large-scale financial system "Scila Surveillance". To achieve this goal, it was decided to select several testing tools with different testing methods in a basis, evaluate them and select the best one for the automation of functional testing of the graphical user interface in the Scila company. Evaluation was done based on the list of criteria, defined at the beginning of the thesis work and with attention to requirements for a testing tool stated by Scila. Decision matrix method was used to make a final decision about the best testing tool.

It was found that it is complicated to select a testing method which will fulfill all the requirements and expectations completely. The solution taken was to combine a non-scripting testing tool, which includes basic necessary functionality and allows producing test cases quickly with a scripting testing tool, which supports extraordinary test scenarios in case of need.

Tryckt av: Reprocentralen ITC IT 12 024 Examinator: Anders Berglund Ämnesgranskare: Justin Pearson Handledare: Dennis Persson

## **Acknowledgements**

First of all, I would like to thank my supervisor, Dennis Persson, who helped me greatly with his guidance and valuable advices during this thesis work.

Secondly, I would like to express my huge gratitude to Sofia Frisk, Test Manager from Scila AB, whose professional experience in testing and no less important – moral support during the intensive thesis work helped me to achieve my goals.

Also, I would like to thank my reviewer, Justin Pearson for his important comments to this thesis.

Besides, I would like to thank Swedish Institute, who made my studies in Sweden possible with their Visby scholarship. Thank you once again for this not forgettable chance!

Finally, I would like to thank my loved parents and sister, who was always with me during both easy and hard periods of this project.

# **Contents**

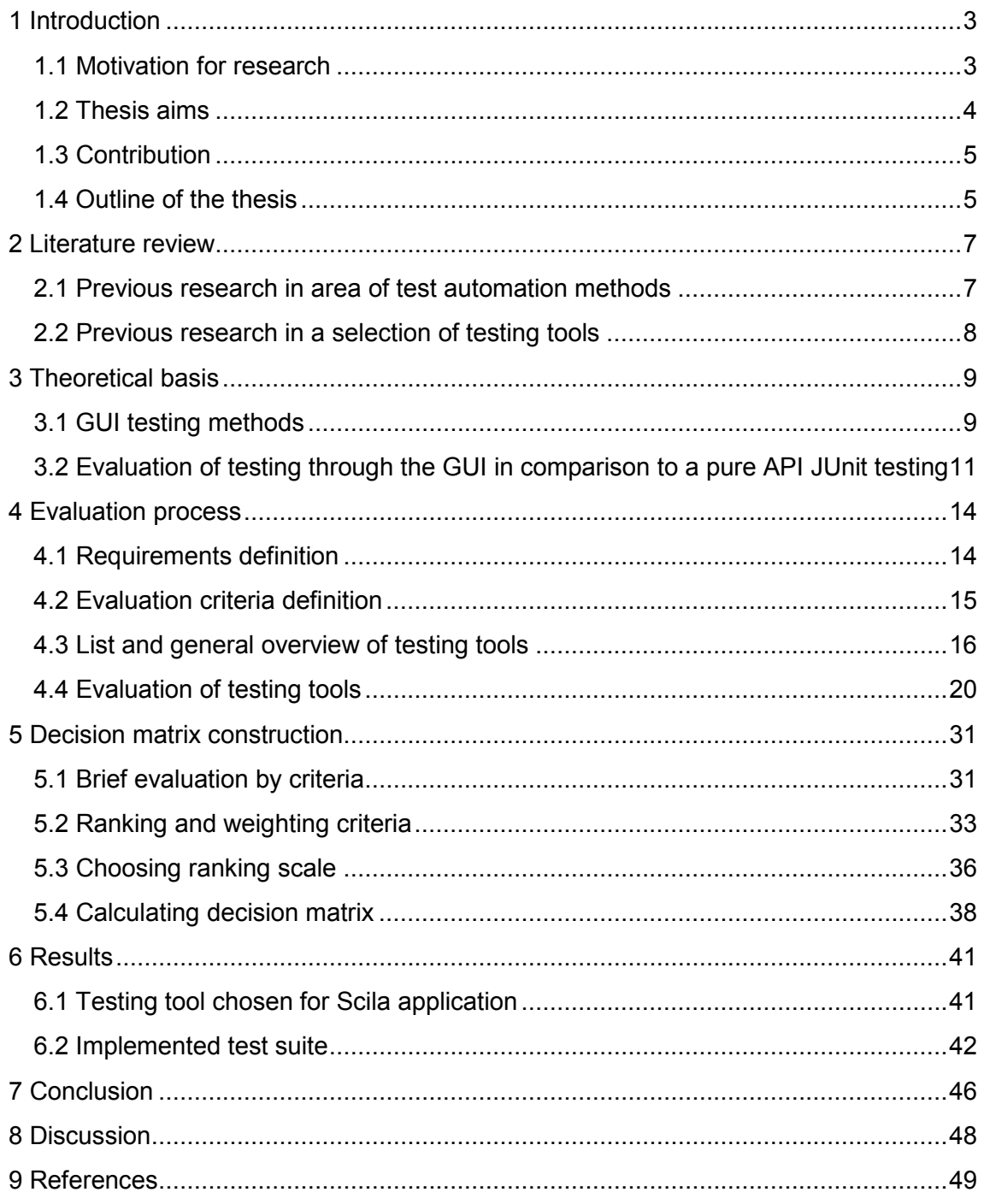

# <span id="page-8-0"></span>**1 Introduction**

How to automate testing process so that it is effective, testing code is easy and quickly to write and tests are maintainable? Having the right testing method resolves a huge part of problems, which can arise during the test automation. Selection of testing method is not so straightforward task as it can be seen from the beginning. It requires a detailed investigation of available technologies, stating of specific testing requirements actual to this particular application under the test, producing of evaluation strategy and evaluation method, selecting of winning testing approach.

A theoretical description of each testing method gives only estimated impression of their effectiveness and complexity, but real usefulness of them can be discovered only in practise. Even if on the first glance it looks excellent, testing approach can simply lack practical implementation, and therefore it will be useless in a real life. In turn, the average looking testing method can surprisingly be the optimal solution, despite of all disadvantages and weaknesses it may include. So, how to select the best automated testing method for a real large-scale financial system? The thesis work will answer this question in a several steps. It will also use a practical approach, which means that testing methods will be evaluated based on the testing tools that have them in a basis.

#### **1.1 Motivation for research**

There are many reasons why it is important to make a good a comparison and evaluation of testing technologies, but the best way to see the motivation for this research is to start thinking about the problem from another side. What are the consequences of randomly selected testing method?

Randomly selected testing method can be:

- not effective
- difficult to use
- take a long time to get used to it
- not applicable to the current software product

As a result of all describes disadvantages, poorly selected testing approach leads to a badly constructed test suite and moreover, it kills a motivation to write tests. One of the bad sides of automated tests is that writing of them after some period of time becomes <span id="page-9-0"></span>a routine monotonic task, and if it is accompanied with complexity of the testing method itself - team will refuse to test the project with a required frequency very quickly. This fact should be especially considered while choosing a testing technology for small teams, where testing tasks handled by developers of a product. These teams have even less time and motivation for testing of their software applications.

Evaluation of testing technologies was selected as a topic for this thesis research to investigate pros and cons of existing testing methods, their application to the real systems and to emphasise that a deep evaluation of testing methods before the work start should be an essential process in all testing teams.

## **1.2 Thesis aims**

This thesis work aims to make evaluation of existing testing methods for large-scale financial systems, based on the application created by Scila AB. To gain the main aim, it is necessary to answer three questions:

**How to select testing methods for evaluation?** To answer this question, the following steps should be completed:

- To investigate previous work on the problem.
- To list and describe existing automated testing methods.
- To compare testing through the API to a testing through the GUI.
- To finalize list of testing methods for evaluation.

**How to select testing tools, which will practically represent testing methods?** To answer this question, the following steps should be completed:

- To outline main requirements for the testing tool, stated by Scila.
- To select the initial set of testing tools.
- To make a brief evaluation of them based on their official descriptions and several implemented test cases.
- To remove testing tools which does not fit basic requirements.
- To add new testing tools which better fit basic requirements.
- To finalize and fix the set of testing tools for a detailed evaluation.

**How to evaluate testing tools and select the best one?** To answer this question, the following steps should be completed:

• To create a list of evaluation criteria based on the requirements stated by Scila and additional characteristics, which will fulfil the testing needs optimally.

- <span id="page-10-0"></span>• To make a detailed evaluation of testing tools by all criteria.
- To convert evaluation results to brief grades. Evaluation on this step can use different scales.
- To make a pairwise comparison of criteria for each testing tool.
- To calculate weights for criteria.
- To select a common numerical scale for criteria.
- To convert criteria grades to numerical results.
- To calculate a numerical score for each testing tool.
- To select the best one testing tool based on the best result from the previous step.
- To implement set of test cases using the selected testing tool.

### **1.3 Contribution**

The first contribution of this thesis work is a result of research in area of automated testing methods. It was found that among currently existing testing methods, the most powerful and promising is non-scripting method, which is easy and straightforward in its usage and can fulfil the testing needs quite fully and quickly. It is necessary to say, that several limitations of this method were also detected, and the best solution, that can be taken now is to complement non-scripting testing tools with scripting ones, which requires more time to create tests, but which are powerful enough to handle nonstandard situations. The found approach can be used by companies in their daily testing tasks.

The second contribution lies in the found fact, that not all existing testing methods are represented properly by currently functioning free testing tools. As for example, behaviour testing tools for Java platform do not have stable supported version yet and record-replay testing tools have limitations in testing of tables.

The second contribution is suggestion of testing method and testing tool for a Scila Surveillance system, evidence of its efficiency in the implementation of test coverage for a Swing GUI based software product.

### **1.4 Outline of the thesis**

This thesis report has eight chapters. Description of every chapter can be seen below. Chapter 1 gives a short introduction to this thesis project, describes motivation for a research, aims of this thesis and its contribution to the automated testing field of research.

Chapter 2 presents a literature review of previous works in area of test methods for automated testing of software applications.

Chapter 3 outlines theoretical basis for this thesis project. It describes different existing GUI testing methods and also compares advantages and disadvantages of testing through the GUI to a pure API JUnit testing.

Chapter 4 provides description of the evaluation process, which includes requirements definition, selection of testing tool for each testing method, selection of evaluation criteria for testing tools and detailed evaluation itself.

Chapter 5 describes a formalization of results, got in the previous chapter and also includes calculations to simplify selection of the best testing tool, based on the numerical extensive contract the contract of the contract of the contract of the contract of the contract of the contract of the contract of the contract of the contract of the contract of the contract of the contract of t

Chapter 6 provides results of evaluation process: testing tool (and corresponding testing method), which gained the best scores and was selected for implementation of test suite.

Chapter 7 presents conclusion of the thesis work, which summarizes results of current research. Moreover, this chapter outlines a future research, which can be done in the GUI testing area.

Chapter 8 gives a discussion about strengths and weaknesses of this work and possible improvements.

Chapter 9 provides a list of references, which were used for this thesis work.

6

# <span id="page-12-0"></span>**2 Literature review**

### **2.1 Previous research in area of test automation methods**

Topic of automated testing methods was appearing before in different scientific papers, books as well as on Internet forums, blogs and companies' slides as one of the most popular topics between test engineers and other quality assurance specialists.

Among others, John Kenth (2009) [17] investigated progress in a test automation of GUI since the early 1990's. He found that one of the problems for testing is maintenance: test suites in huge projects grows quickly and become very difficult to work with. As a result he admits that testing methods should evolve all the time to fit the needs of growing and changeable application under the test. Author also compares several testing approaches: record/replay method, data-driven, scripting methods, their advantages and disadvantages in testing of user interfaces. He finishes with discussion about the test automation frameworks, which he sees as the best way for test automation because frameworks improve tests maintenance, time for development and does not require scripting effort.

Only three years later than Kenth, David Hunt (2012) [18] from the Infuse Consulting, leading provider of testing services, identify already five generations of testing approaches: record and playback, scripting (based one functions reuse), data-driven scripts/functions, action word/ keyword scripts / functions, scriptless. This fact confirms the quick evolution of testing approaches and this list of five test automation generation can be seen as a current list of technologies used for automation of GUI testing

The latest, fifth generation of GUI test automation techniques was studied by Paul Sudipto from Geometric (2011) [19]. Stupido highlights advantages of scriptless testing method: test engineer can create tests visually by constructing them from objects and actions, adding conditions and modifying object properties. The main advantage of scriptless test automation lies in its name – it does not require scripting effort. Stupido underlines that Geometric got increase of productivity on 50% and even more as soon as it started with the scriptless testing tools. Moreover scriptless tools are the same powerful in terms of debugging, running tests, reporting of them, client-server approach and other characteristics.

<span id="page-13-0"></span>Jeff Hinz, Martin Gijsen (2012) [20] discuss hybrid approaches, which assume different combinations of previously highlighted methods. They point out that use of hybrid approaches has advantages, like ability to combine technologies by the wish and need of test engineers, as well as disadvantages like complexity of the tool and risks, inherited from the old testing approaches, which are included.

Finally, there is necessary to mention behaviour-driven test automation approach, described by Aslak Hellesoy, Matt Wynne (2012) [21]. This method stands separately because very few testing tools implement it. Behaviour-driven testing of GUI can be suitable for teams which work in test-driven development style, writing tests before the actual code exists, and also for teams who want to include product stakeholders in tests construction process.

### **2.2 Previous research in a selection of testing tools**

Comparison of testing tools can be done in a different ways.

Cordell Vail (2005) [24] makes a comparison of testing tools in a tabled form, where he simply describes advantages and disadvantages of selected testing tools and own opinion about each of them, while Terry Horwath (2007) [23] provides a deep and detailed investigation of each testing tool by eighteen evaluation criteria, starting from the ability to recognise GUI objects, looking through the all features of testing tool and finishing with the audience, which is a assumed as a tool users.

At the same time E.Gomonova, I. Anisimov, I. Petrov, D. Kondtratiev, D.Zernov, O. Moroz from Luxoft (2007) [25] provides own comparison of testing tools using a simple scale "poor, good, excellent and by core criteria only: functionality, ease of learning and tests development, documentation and support quality, price".

T.Illes, A.Herrmann, B. Paech, J. Rückert (2005) [22] add matrix to a testing tools evaluation, where they state a score for each tool using scale from 1 to 3. This allows to make a comparison of tools in a more formal way and to calculate the total result. Numerical results are easier to percept than descriptions made in words.

An interesting suggestion was proposed by Ray Robinson (2001) [26] – compare tools by quality criteria using ISO/IEC 9126 standard: functionality, reliability, usability, efficiency and others.

# <span id="page-14-0"></span>**3 Theoretical basis**

## **3.1 GUI testing methods**

Nowadays there are several different methods for automated testing of software applications with graphical user interface. Each method has its advantages and disadvantages. Main testing methods are listed below:

#### **1. Record and Playback method**

**Pros** [16]

- Very quick to produce scripts. In the Record and Playback method scripts are recorded automatically with a minimal human effort. It requires performing of some set of actions on the user interface, which are recorded and can be reproduces as many times as necessary.
- Easy to understand. Record and Replay method is quite straightforward and can be understood even by non-technical person.
- Very quick to maintain. Tests can be removed and recorded again very quickly. **Cons**
- Limited in functionality. This method often faces difficulties with recording of custom objects; it is mostly oriented on the standard GUI objects recording.
- Encourages script proliferation. Number of recorded tests can increase significantly in a short period of time and it can be very difficult to organize them without redundancy.
- Often very fragile. Even small change to the GUI layout can cause crash of many test cases, which depend on the particular GUI elements positions, names, or other characteristics.

#### **2. Scripting method** [16]

#### **Pros**

- Powerful. Scripting method can handle almost all possible test scenarios with custom GUI objects included, because scripting method is based on some programming language, which expands the borders of possible implementations.
- Encourages reuse. Scripting method is based on the objects, procedures and functions, which are reused in different test cases.

• Can be very robust. Test cases, created using scripting method, can be very stable, because of powerful programming methods used.

#### **Cons**

- Complicated. Scripting method complexity increases with increase of programming language complexity in its basis. It usually requires technical knowledge and cannot be used by tester without programming skills.
- Parallel development effort. Creation of scripted test cases can be seen as a second project in addition to a project, which is under the testing. Sometimes development of test cases takes even more time than development of software product itself. This puts a double effort on the involved team.
- Not suitable for all testers. Scripting method assumes obligatory knowledge of programming language, which it uses and cannot be used by testers without programming background.

#### **3. Behaviour method**

#### **Pros**

- Test scenarios. Behaviour testing method assumes writing of test scenarios, which describes some set of actions with a given background and aimed result. Test scenarios can also act like documentation to a software product and are easy to read and understand.
- Aims to include stakeholders in product testing. Writing of tests scenarios can be done by product owner and product users, which guarantees that most import product usage scenarios will be included and described without errors.
- Tests can be written before the code exists. This means that code, written after the tests will fulfil requirements strictly and will not be redundant.
- Easy to understand. Behaviour testing scenarios are often written in a simple language, close to the human language, which makes its understanding natural.

#### **Cons**

- Double effort. In practise, it is quite difficult to get the test scenarios from the product owner in that form, which is acceptable for their future implementation. So, scenarios are modified and rewritten by test engineers and developers teams that increase their effort level.
- Too exotic. Behaviour testing is not widely used approach and some test engineers can be simply not familiar with this method.
- Limited number of testing tools. As behaviour testing is not widely used approach, there is a short list of testing tools, which implement this approach.

#### <span id="page-16-0"></span>**4. Non-scripting method**

**Pros** 

- Easy to use. Non-scripting testing method assumes that tester does not see a product code and does not interact with it. This method usually uses predefined objects to build a test case. Objects represent GUI elements and simple actions. Tester is only required to order the objects and actions and to fill their properties for a particular test case. As predefined objects do not require time to build them, time and effort for test construction reduce significantly.
- Can be used by non-technicians. As scripting method does not involve tests programming, it can be used by all testers: with development background and without it.
- Test cases can be structured easily. Test cases can be structured by reordering of their parts. Also test cases can be reused partly or entirely in other test cases.
- The last generation technology. Non-scripting testing method belongs to the last generation of test methods, which aims to minimize time and effort for test creation while increase effectiveness.

#### **Cons**

• Limited in functionality. Non-scripting methods are limited in functionality if to say about the custom GUI objects. They allow writing of extensions to overcome this problem, but these extensions can be quite complicated and require knowledge of programming languages as well as investigation of testing tool code.

# **3.2 Evaluation of testing through the GUI in comparison to a pure API JUnit testing**

#### **JUnit API testing:**

#### **Advantages**

• Relatively low complexity. API testing is based on the well-developed functions, procedures and types, so its complexity is lower than GUI testing, where for example, custom components increase the effort applied to a testing significantly.

- Stability of test code. Tests remain stable regardless the changes made to the code. They do not fail unexpectedly; failed API test usually means that underlying application's code was significantly changed.
- Focused on testing of business logic of application. API testing is based on the check of internal functionality of application under test.
- Reduced cost of testing in total. API testing reduces the cost of manual testing of application.
- Low maintenance costs. API tests require minor changes in the majority of situations, huge changes to the tests should be done only if significant changes to the big part of underlying code were done.

#### **Disadvantages**

- Does not detect errors which are displayed on GUI layer. API testing check the functionality of application, but as GUI layer is not involved in API testing, errors on this layer cannot be found during the API testing process.
- Testers are required to be familiar with programming. As API testing is whitebox testing, testers should understand the code of application under test. Bad understanding of the code can finish in the not effective or not full API testsuite.
- Test scenarios, which are unreal in practise, while using the application through the GUI, can be implemented. Unnecessary tests can introduce wrong dependences in testsuite as well as increase a total testing time of application.

### **Testing through the GUI:**

#### **Advantages**

- Focused on testing of functionality visible to end-user. Information, which is displayed to end-user, can differ from the information taken from the database because of some bug in the code. API testing will not find it, as it tests information taken from the database, but GUI testing will do, as it tests exactly that what can be seen on the screen by anyone.
- Detect errors, which are actually displayed on the GUI layer. Testing through the GUI allows finding problems, which can be not straightforward, while testing the API but can occur on the GUI layer.
- Reduced cost of testing. GUI testing reduces the cost of manual testing of application.
- Testers can be people without programming background. GUI testing benefits in most cases if it is done in a black-box way. This allows looking on the GUI

testing from the position of application's end-user. So, testers without the programming background can participate in GUI testing process.

#### **Disadvantages**

- Relatively high complexity. GUI testing often faces problems like recognising of custom GUI components, reusing of GUI components (for example, reusing of main application window to eliminate a long and costly login procedure for every test).
- Low stability of test code. GUI testing is affected by necessity to wait for components to be displayed or available. Waiting time usually varies every test execution. Long waiting time waste the testing resources and increase the total testing time, while too short testing time makes testsuite unstable - tests fail just because some GUI component was not displayed in the time limit.
- Not possible to start with testing on the early stage. GUI testing is dependable from the physical exist of graphical user interface. It also should not only exist but work, to make possible test actions go through the test paths.
- High maintenance costs. GUI tests reuse the same elements of interface, so the small change to one element can lead to fail of significant part of test suite. Maintenance of broken tests takes a time and a lot of effort.

Keeping in mind comparison, which is made above, it is easy to conclude that there is not possible to choose the best testing method in favour of testing though the GUI or testing through the API. Both of them plays important role and should be used in combination to gain the best level of test coverage.

Scila application includes twelve packages with integration API tests, written using the JUnit testing library. They verify functionality of application, mainly comparing data, which was selected from the database with expected etalon. This promise correctness of information requested from the database, but does not checking the actual displaying of it on the Scila Surveillance interface. Verification of tables on the GUI is necessary to be done via the GUI tesing tool. Combination of two testing strategies will provide a correct and the fullest testing of Scila application.

# <span id="page-19-0"></span>**4 Evaluation process**

## **4.1 Requirements definition**

At the beginning of the thesis work list of requirements to a Swing testing tool was stated by Scila:

Obligatory characteristics of a testing tool:

- 1. Compatible with Scila Surveillance application. GUI testing tool must be compatible with a Scila application as testing of it is the Scila's core goal.
- 2. Open-source tool.

Scila system is completely written in Java using industry-standard open source frameworks. Therefore testing tool must be also open-source.

- 3. Able to test the Swing GUI components with a focus on the testing of tables. Scila system is a financial application with data, stored and presented in a table form.
- 4. Test cases can be created quickly and easily, should be maintainable. Scila has a small development team; tests must be easily created and managed by the current team.
- 5. Effective debugging provided. It must be easy to identify tests failures and their reasons for effective tests

Preferable characteristics of a testing tool:

creation.

- 1. Includes visual reproducing of test fall. It is preferably to have visual reproducing of tests execution process to have a possibility see what is going on.
- 2. Easy configurable. It is preferably to have quick and simple installation and configuration procedure of a testing tool.

## <span id="page-20-0"></span>**4.2 Evaluation criteria definition**

Evaluation criteria were defined based on the list of initial requirements, stated by Scila at the very beginning. The main aim was to cover all the obligatory requirements for a desirable Swing testing tool. Furthermore, criteria, which will cover preferable requirements, were added as well as criteria which can be useful for the testing of Swing GUI based applications.

Below is a list of evaluation criteria for Swing GUI testing tools:

- 1. Configuration
	- supported ways
	- complexity
- 2. Use
	- complexity of tool
	- time to get familiar with tool
- 3. Swing GUI Object Recognition
	- recognition of standard Swing objects
	- recognition of custom objects
- 4. Creation method:
	- visual recording
	- programming
	- constructing from ready objects
- 5. Playback
- 6. Debugging Support
	- debugging tools provided
	- effectiveness
- 7. Recovery System
	- failure screenshots
	- failure messages
	- visual indication
- 8. Documentation
	- introduction guide
	- Javadoc API specification
	- examples provided
	- user guide
- 9. Technical Support
- supported forum
- feedback from development team
- <span id="page-21-0"></span>10. Reports
- 11. User Audience
	- developers
	- test engineers
	- both
- 12. Weaknesses
- 13. Extension options

### **4.3 List and general overview of testing tools**

It was decided to choose testing tools, which use different testing methods. This approach will give a possibility to compare existing testing methods in practical use. Initially, three testing tools were selected for evaluation:

- 1. **Window Tester Pro** testing tool, which uses record/replay testing method. Advantages of Window Tester pro, stated by its developers [7]:
- Eliminates need to create tests manually. This increases a productivity of testing process dramatically.
- Tests generated by Window Tester Pro are pure JUnit tests. Tests have all the advantages of JUnit (for example, they can be automated using Ant or executed within the development environment like Eclipse).
- Tests are created in a record/replay way. This characteristics means that tests can be written quickly, without significant effort.
- 2. **UISpec4J** testing tool, which uses scripting approach. UISpec4J development team describes its main goals in testing of Swing GUI based applications like [3]:
- Ease the testing of Swing based GUIs. This is reached through the fact, that actual Swing components are wrapped in a set of UISpec4J wrappers. They hide the complexity of Swing components and allow writing simple, easily readable functional tests.
- Provide a code-oriented tool. UISpec4J is a Java library, provided as a .jar file. Tests are created as a peace of code in a programming way.

● Promote the use of functional testing as advocated by extreme programming. UISpec4J is developed to be simple, to provide a possibility to write functional tests as a specifications for a project.

The advantages, highlighted by UISpec4J developers are [4]:

- API designed for readability. Created tests are human-readable, complicated constructions are avoided and data-structures are made to reproduce the actual structure of the components (for example, contents of a table is represented by a two-dimensional array).
- Smart component search. GUI components can be found without the name specified.
- Rely on displayed information only. UISpec4J library finds component by their displayed labels, which simulate the human way for finding objects.
- Invisible execution only. GUI does not require to be displayed during the process of tests execution.
- No modifications needed in production code. Modifications to the existing product's code are not required to be able to test it.
- Extensibility. UISpec4J library can be extended with wrappers for custom Swing components.
- 3. **Cucumber**  testing tool, which uses behaviour driven testing method. Advantages of Cucumber testing tool, highlighted by its developers [8]:
- Allows creating of automated tests in a plain text. Plain text descriptions works as documentation to the projects, as well as specifications to the functional tests and future development.
- It has been translated to more than 40 languages. Tests can be written on the native language, which generally simplify the tests construction process.
- Supports behaviour driven development. Tests can be written before the code exists.

After the basic evaluation of shortlisted tools, was found that Window Tester Pro tool has limited resources for testing Swing components. While having nine packages for testing SWT based applications, it includes only three packages with classes and interfaces, able to test Swing components. Classes, which are developed specifically for testing Swing JTable components, are limited to a single class - JTableItemLocator, which does not provide enough functions to test tables. As testing of tables is critical characteristic for Scila Surveillance application, it was decided to skip Window Tester Pro tool from the list for the further evaluation process.

There was found unexpected problem with Cucumber testing tool as well. Cucumber does not have official supported version for a Java VM currently [5]. The previously supported version Cuke4Duke was considered by development team as a hard to install, slow, hard to use and test and unstable. It is no longer maintained. Nowadays developing version is a Cucumber-JVM, which is in the process of continuous changes. Though, there is a possibility to build the Cucumber-JVM from the provided sources, it was considered as a not acceptable solution. Therefore, as previous version is not supported, system under development is not stable and officially released; it was decided to not follow with the Cucumber testing tool.

Two additional testing tools were chosen to replace the Window Tester Pro and Cucumber, to have options for tools evaluation. The best seemed solution was to search through the most popular tools used for Swing GUI testing purposes. "Google Insights for Search" [6] provides a possibility to compare volume of search requests for patterns. The diagram below [1] displays the most searched Swing testing tools for the 2011 year. IBM Rational Functional Tester (FT) was found to be a commercial testing tool, which is not allowed due to the initial requirements, stated by Scila. TOSCA is rather rear used. Therefore, the remaining two testing tools were added to the list: FEST (its popularity is relatively stable according to the graph) and Jubula (it has raises and fall down in popularity, but it significantly differs from other tools, what make it possibly a promising tool).

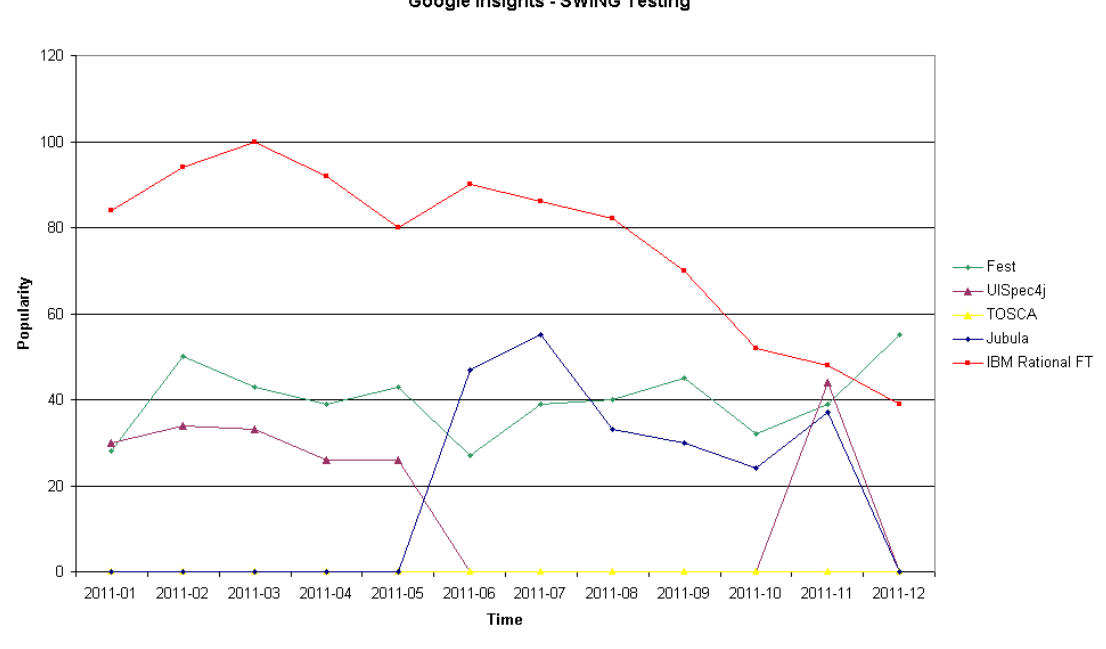

Google Insights - SWING Testing

Figure 4.1 - Popularity of SWING testing tools [1]

1. **Jubula** - testing tool, which uses scriptless approach + record/playback testing method.

Advantages of Jubula testing tool, highlighted by its developers [10]:

- Treats the software as a black-box. This helps to create tests quickly, because process is not based on programming skills. Tests can be written by testers from the user-perspective rather than from developer.
- Projects are stored in multi-user database. Saved data is well-organized and formatted.
- Automatic screenshot on failure. The cause of failure can be easily found based on the screenshot taken at the moment of the failure occurrence.
- Support for redundancy removal. Tests are constructed from the small predefined blocks, which can be reused in multiple different tests to eliminate redundancy and achieve a good modularity.
- 2. **FEST (Fixtures for Easy Software Testing)** testing tool, which uses scripting approach.

FEST team describes its main advantages as [9]:

- Provides a simple and intuitive API for functional testing of Swing user interfaces. Tests created with FEST are easily readable.
- Tests written using FEST-Swing are robust. Components of GUI can be found in multiple ways, search is reliable, which ensure tests stability in case of some changes to GUI was introduced. Tests reproduce actual user's actions, which ensure their correct behaviour.
- Makes troubleshooting failures a lot easier. It saves screenshots of a screen in case of tests fail, which helps significantly to investigate the source of problem, forced tests to fail. It provides nicely formatted failure messages.
- Provides a fluent interface for assertions. Assertions are good readable, formatted close to the plain English text, which allows understanding their sense even to non-technicians.
- Provides an intuitive, compact and type-safe fluent API for Java reflection. Java reflections become easily to use.
- Provides mock template. Expectations and real tests can be clearly separated from each other.

Finally, the modified list of Swing testing tools, which were chosen for further evaluation, is stated below:

- 1. UISpec4J uses scripting method.
- 2. Jubula uses scriptless method + record/playback
- 3. FEST uses scripting method.

## <span id="page-25-0"></span>**4.4 Evaluation of testing tools**

Several tests scenarios were developed to check the tools' advantages and disadvantages in testing of Scila Surveillance application. Tests scenarios aimed to cover all Swing objects, used in Scila application interface. The same tests were implemented using all three testing tools to have equal base for their evaluation. Implemented tests were connected in a testsuite, to ensure their fully automatical execution.

Evaluation of each tool, based on the previously selected evaluation criteria, is presented below.

#### **1. Configuration**

#### ● **supported ways**

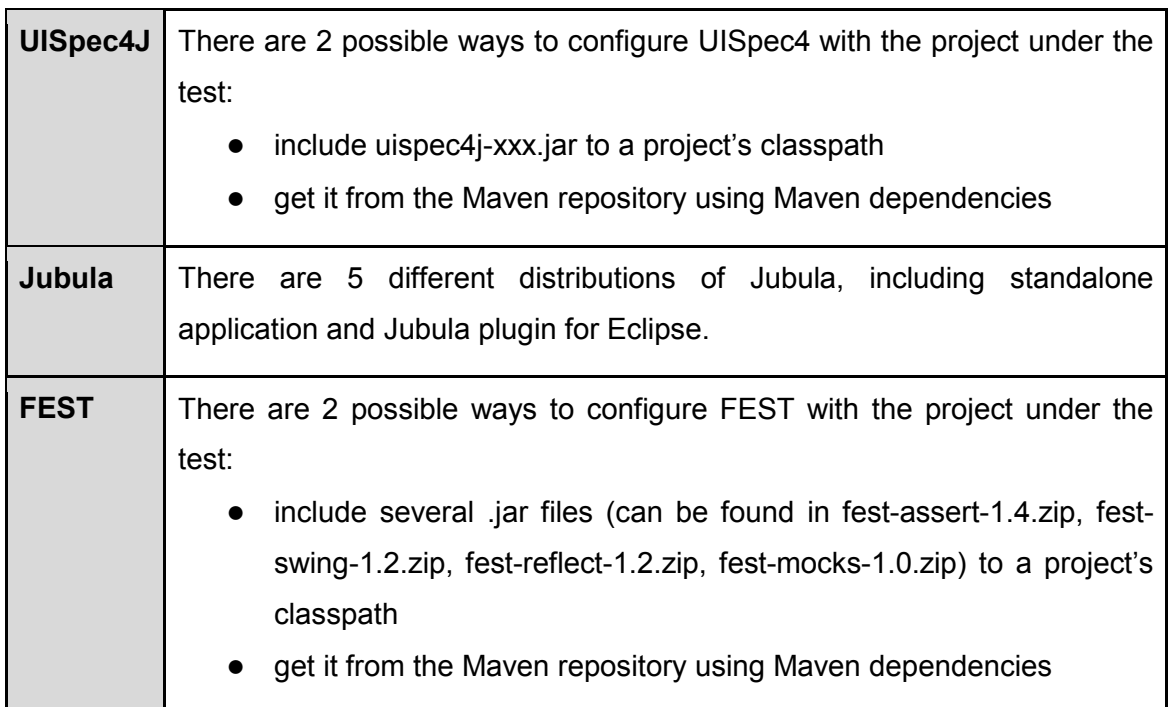

#### ● **complexity**

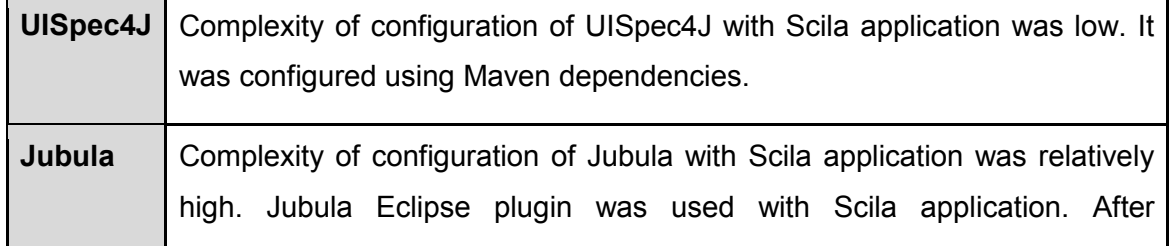

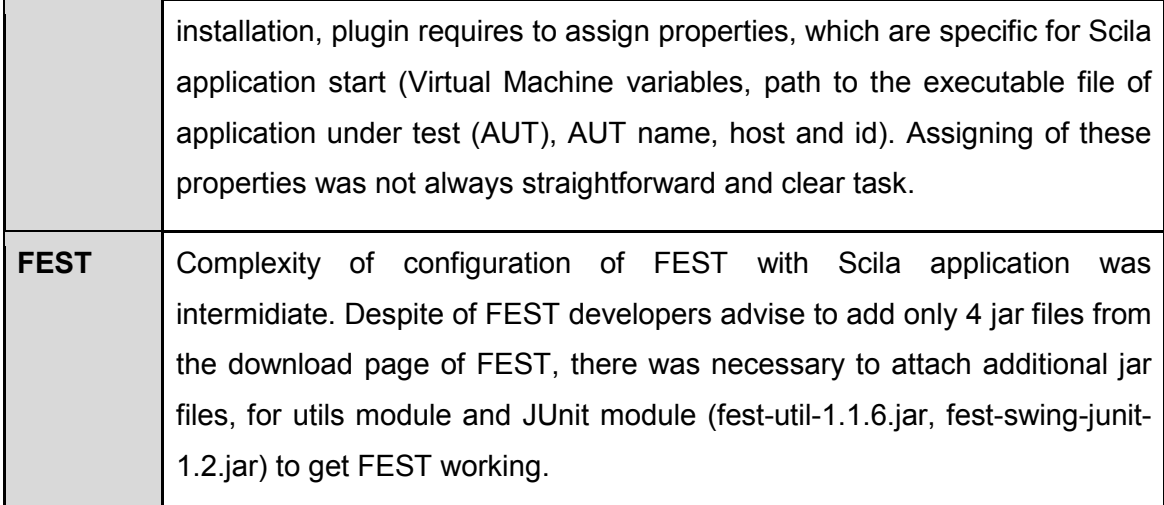

## **2. Use**

# ● **complexity of tool**

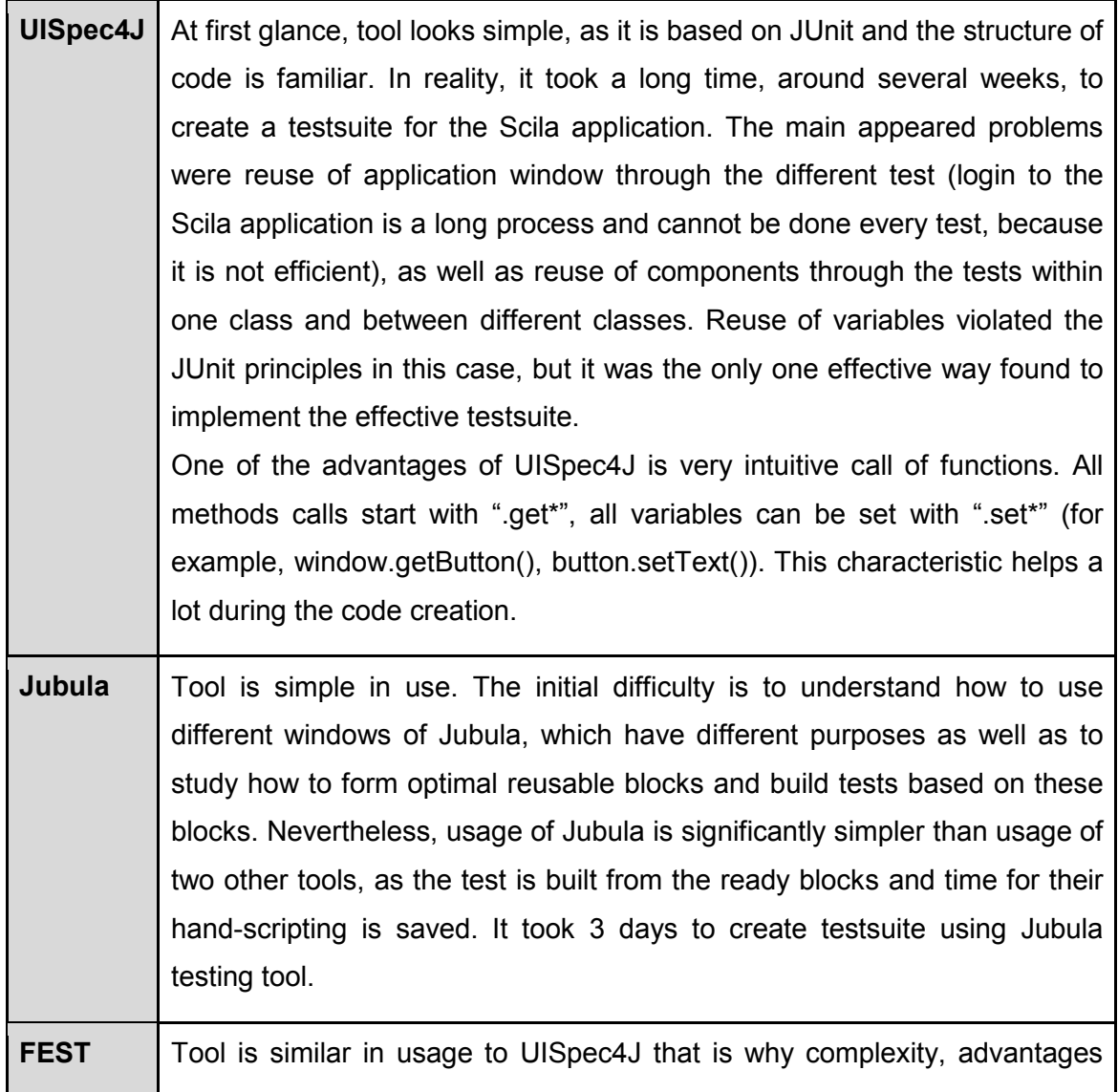

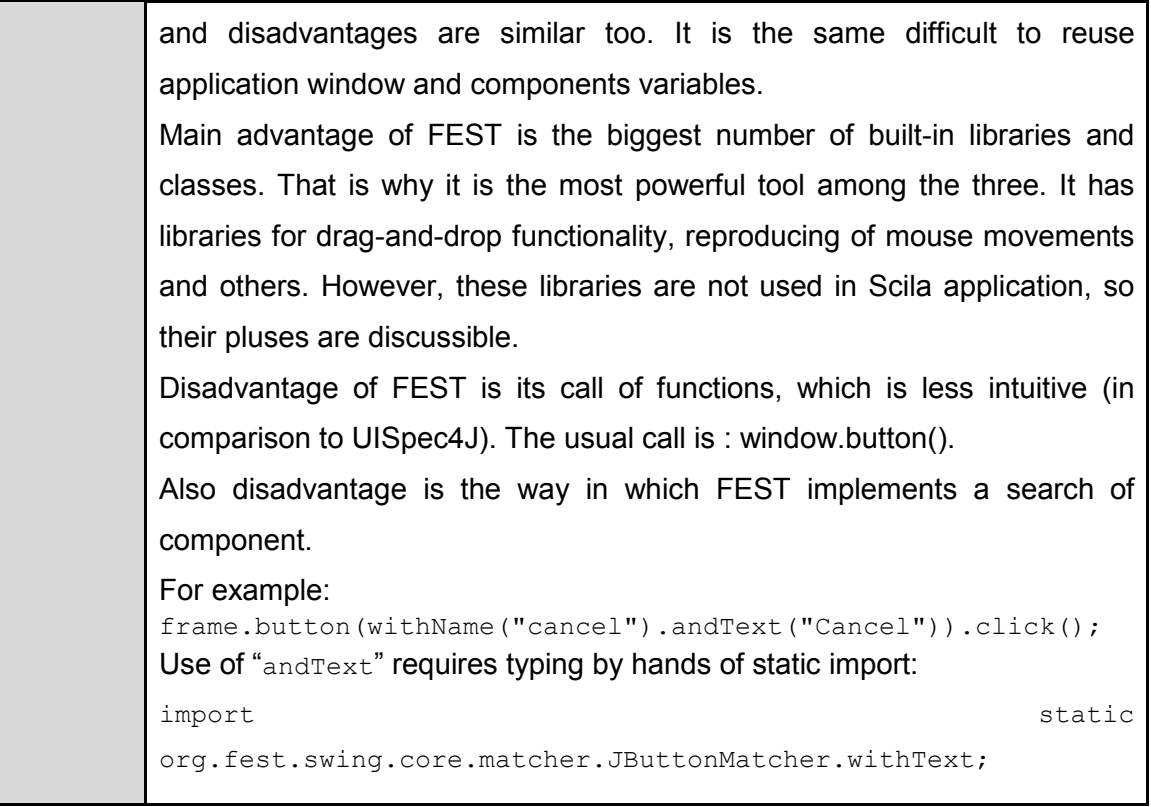

# ● **time to get familiar with tool**

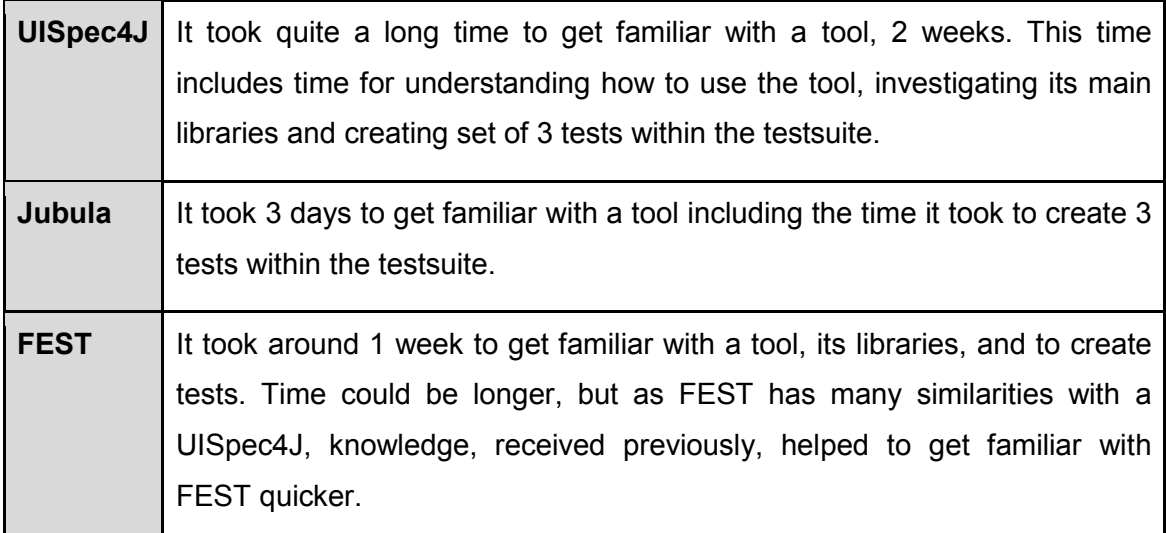

## **3. Swing GUI Objects Recognition**

## ● **recognition of standard Swing objects**

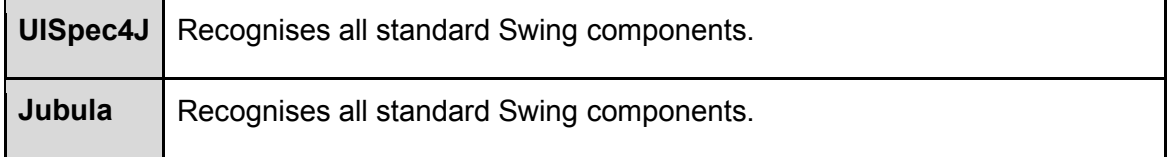

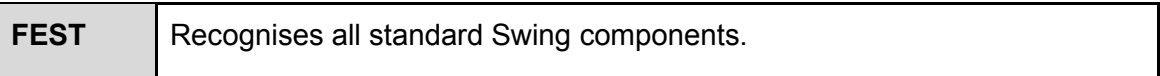

# ● **recognition of custom objects**

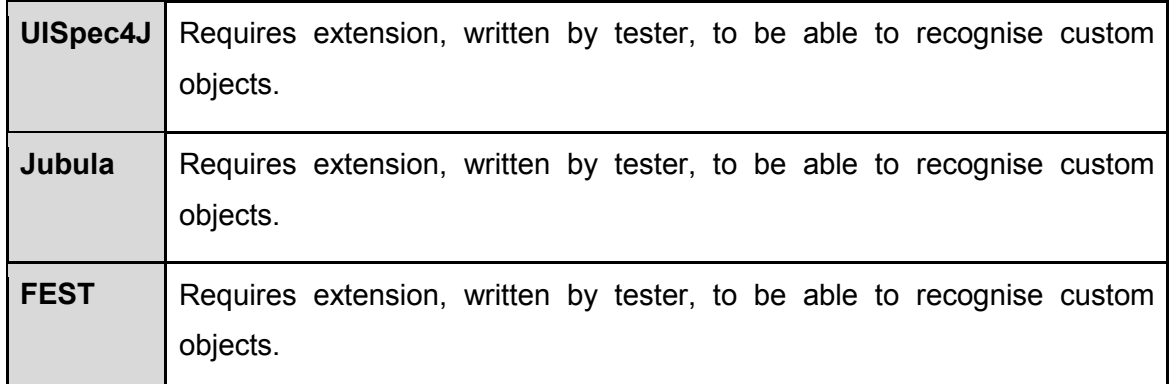

# **4. Creation method:**

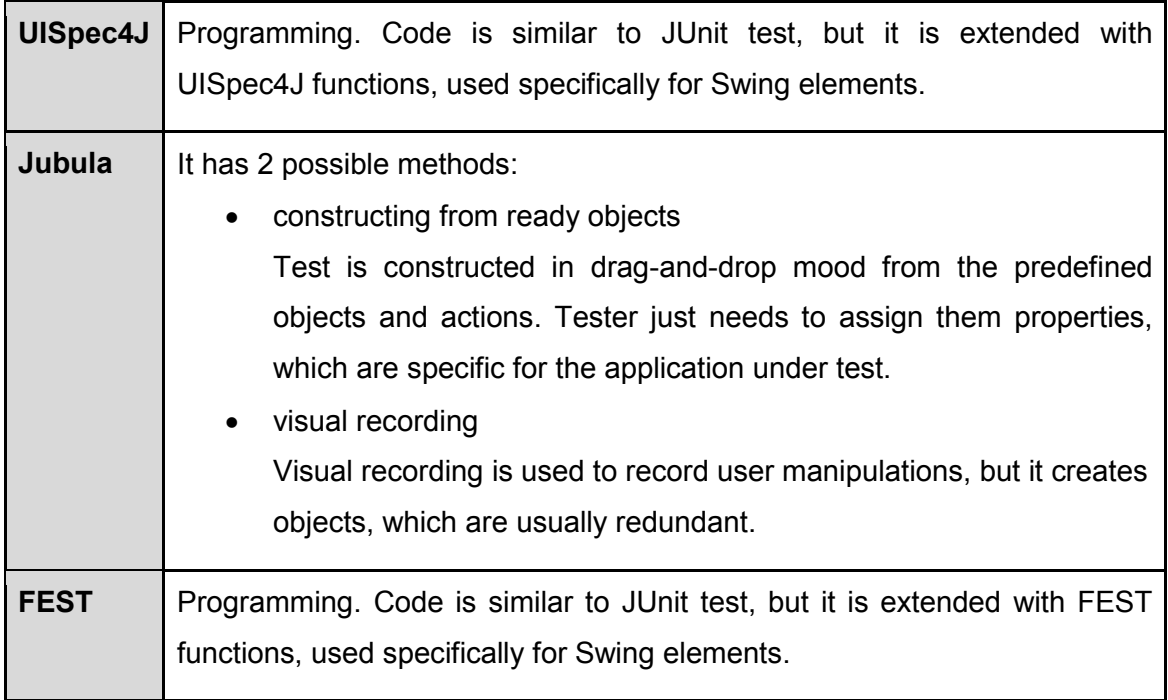

# **5. Playback**

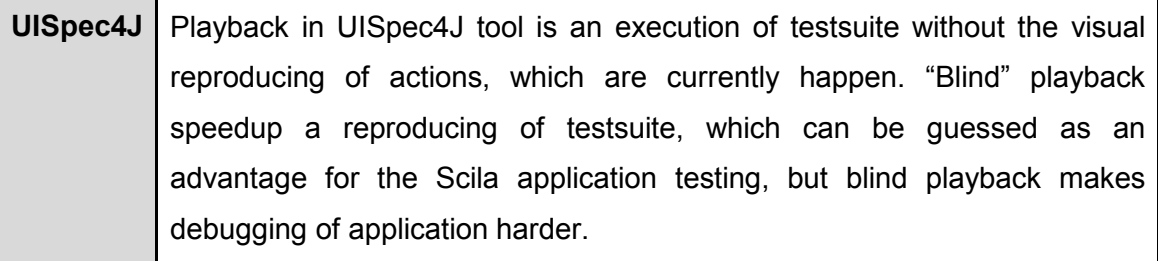

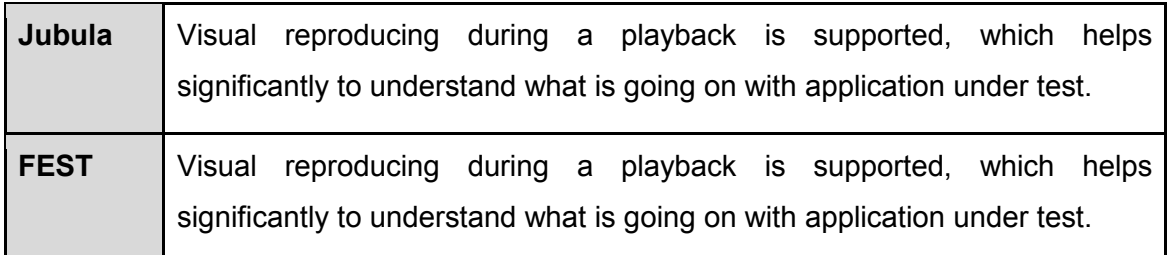

## **6. Debugging Support**

## ● **debugging tools provided**

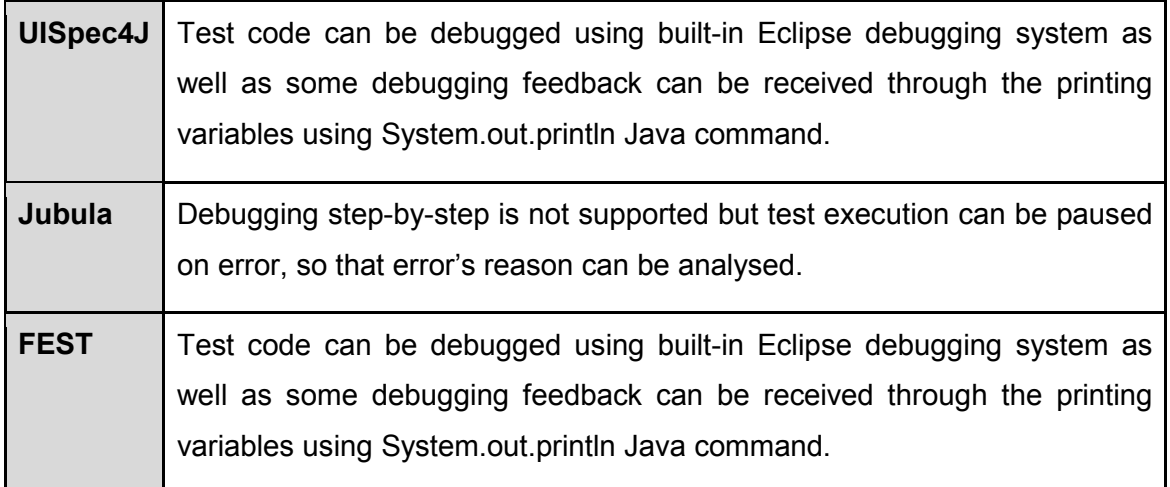

#### ● **effectiveness**

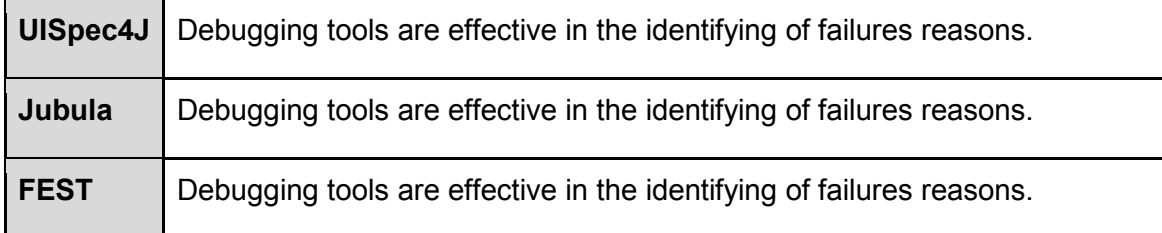

## **7. Recovery System**

### ● **failure screenshots**

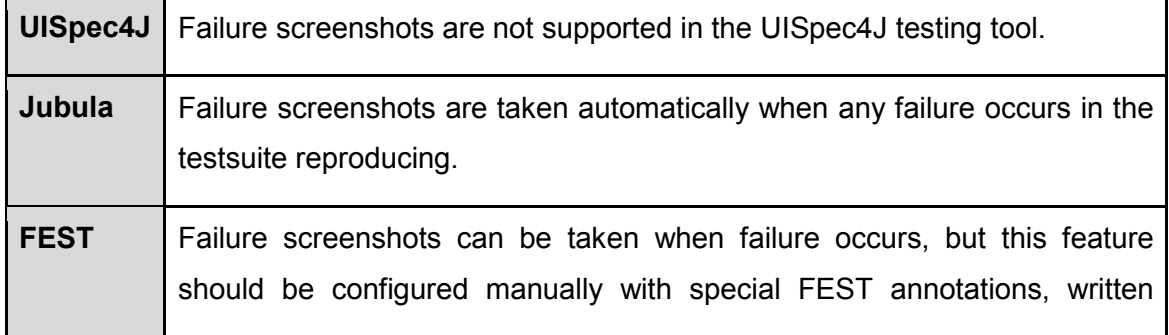

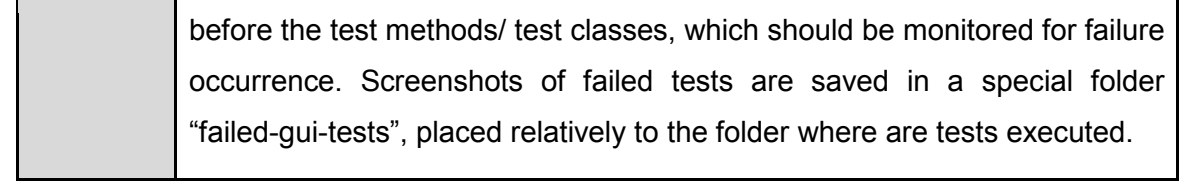

## ● **failure messages**

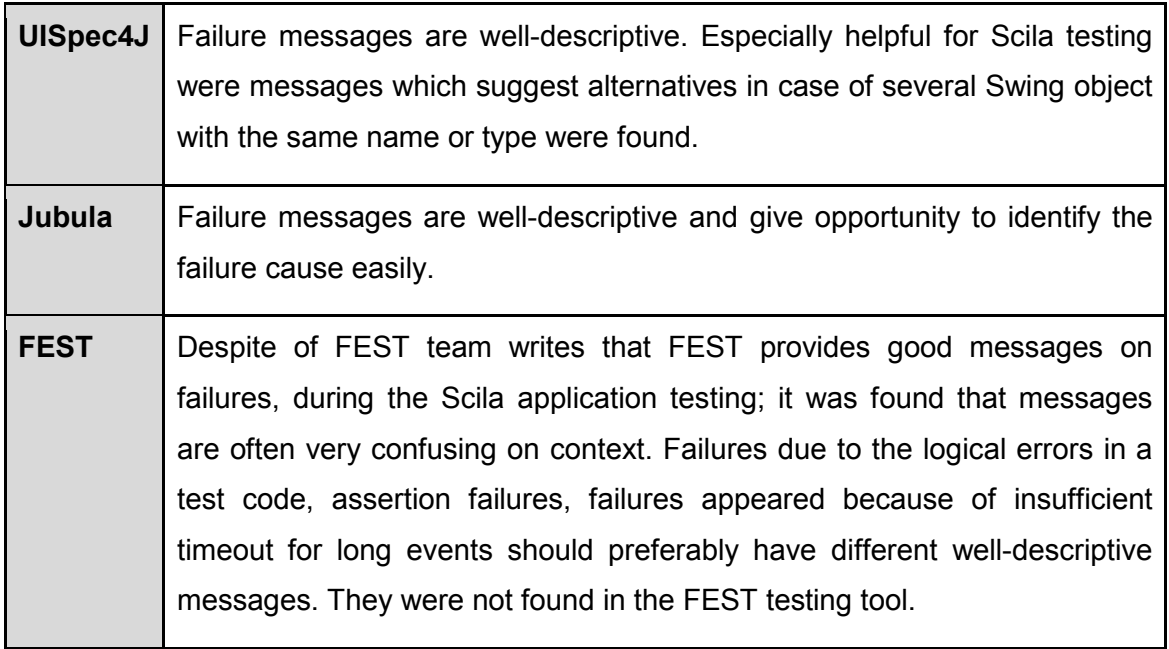

### ● **visual indication**

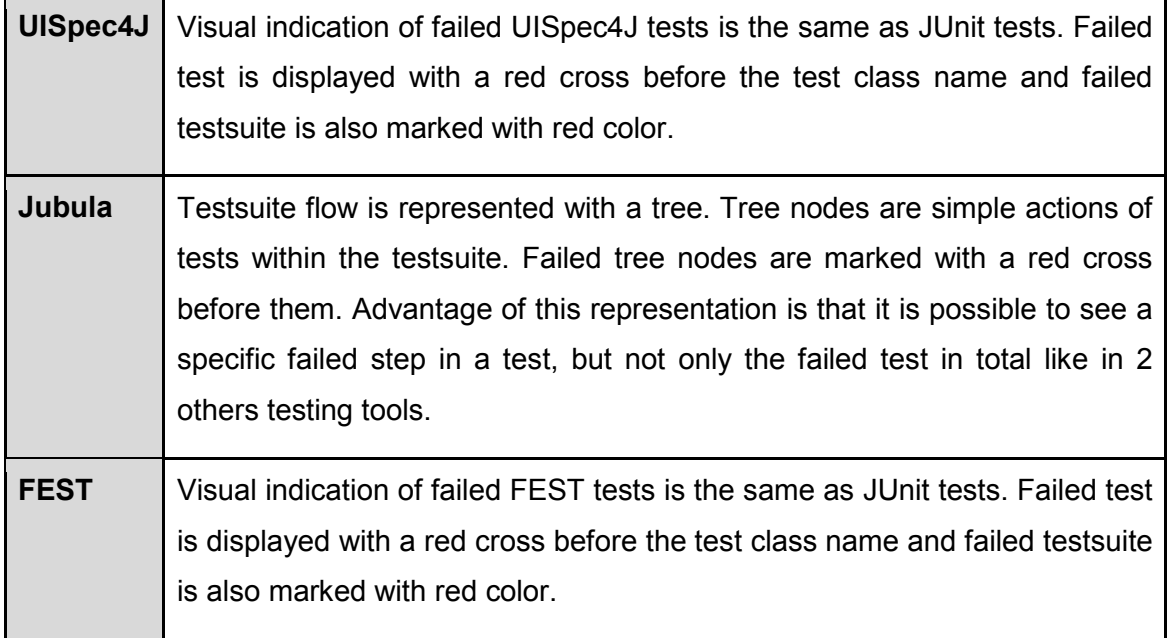

### **8. Documentation**

### ● **introduction guide**

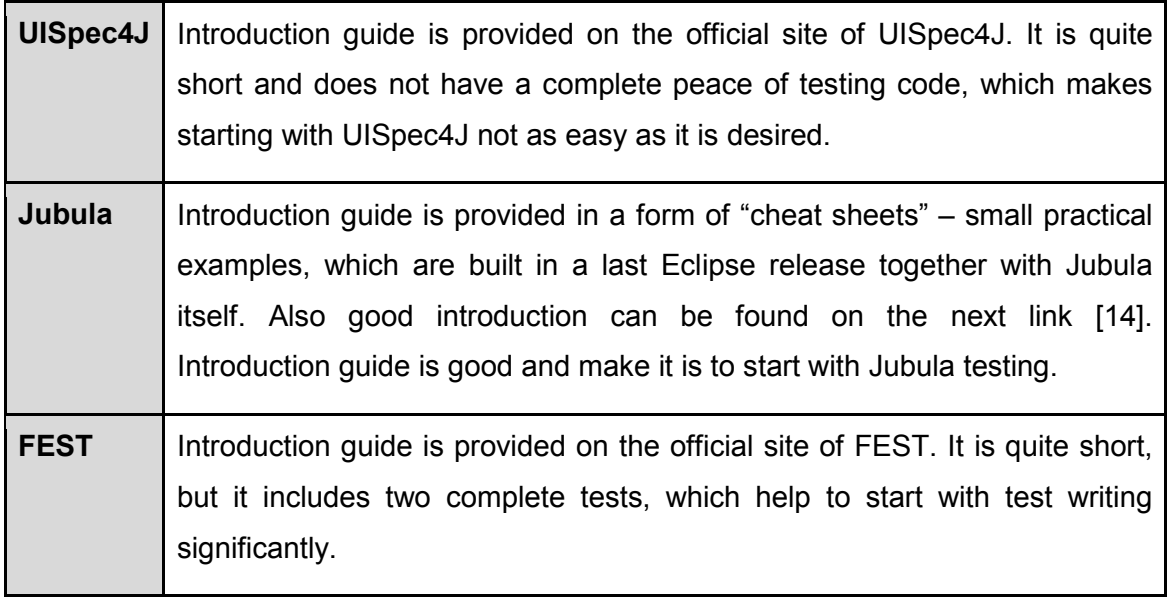

## ● **Javadoc API specification**

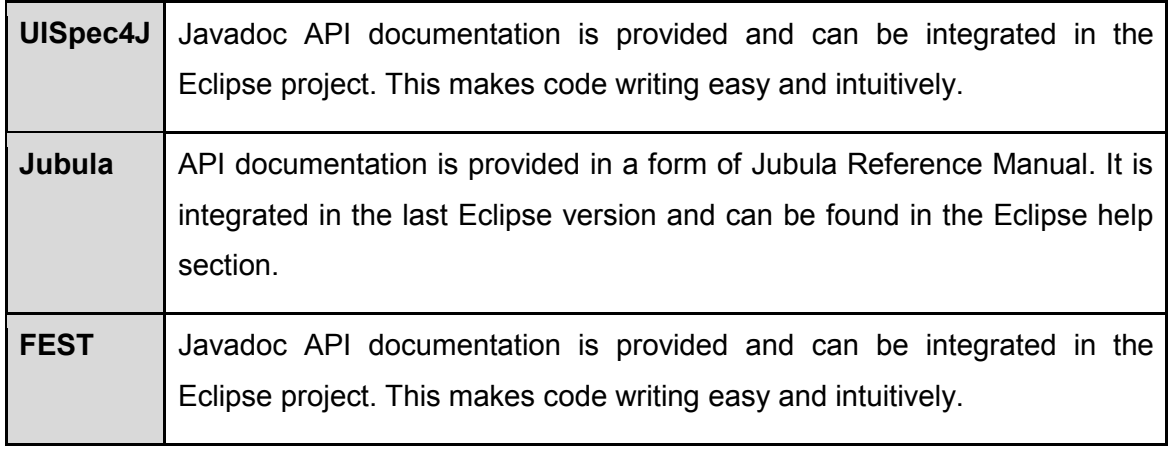

## ● **examples provided**

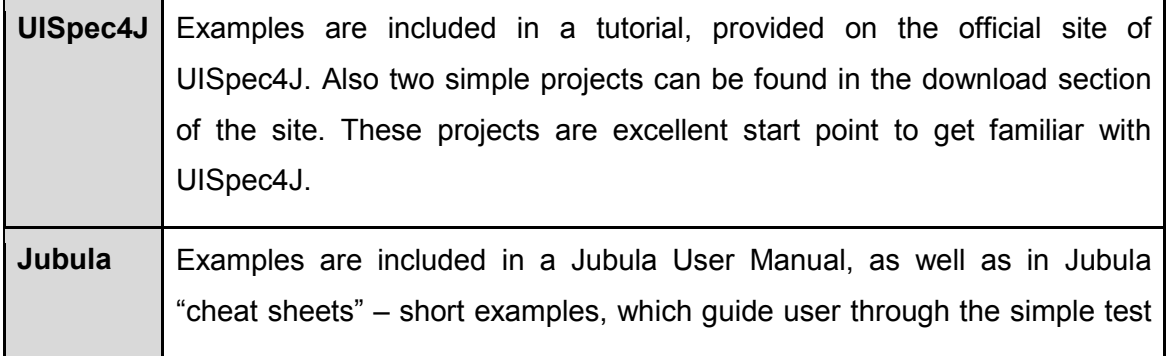

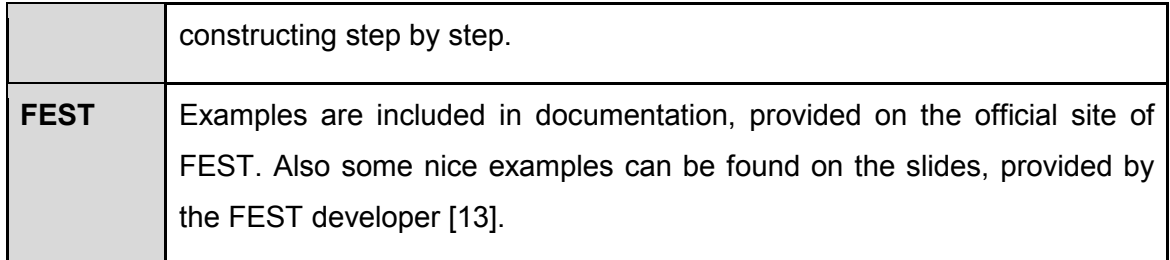

# ● **user guide**

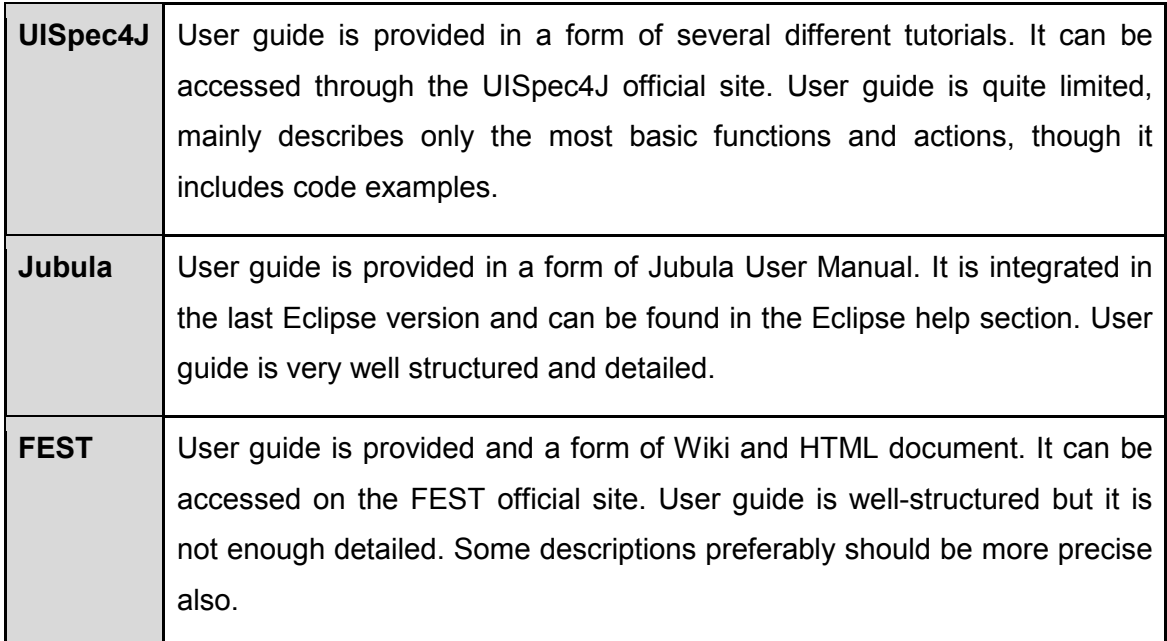

# **9. Technical Support**

● **supported forum** 

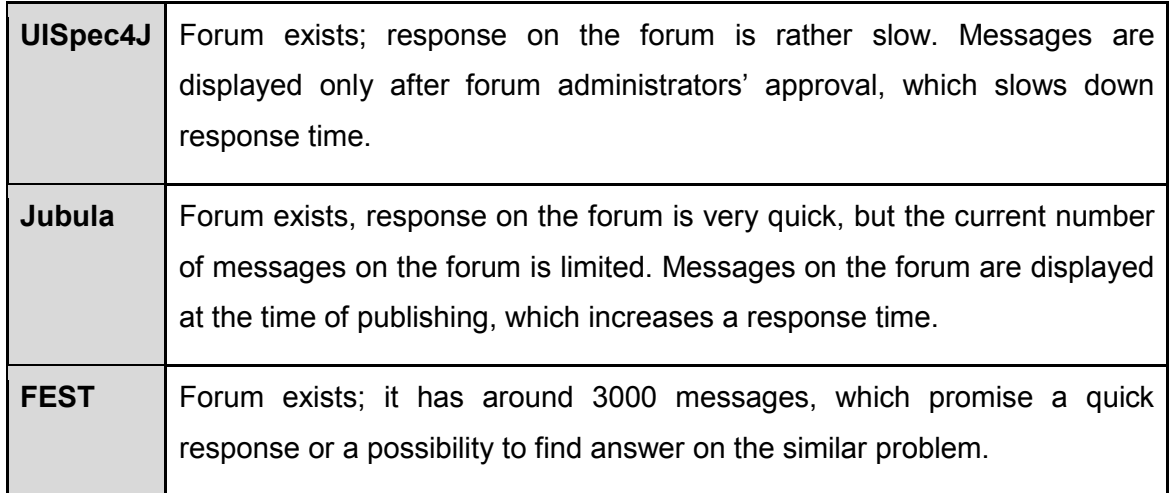

# ● **feedback from development team**

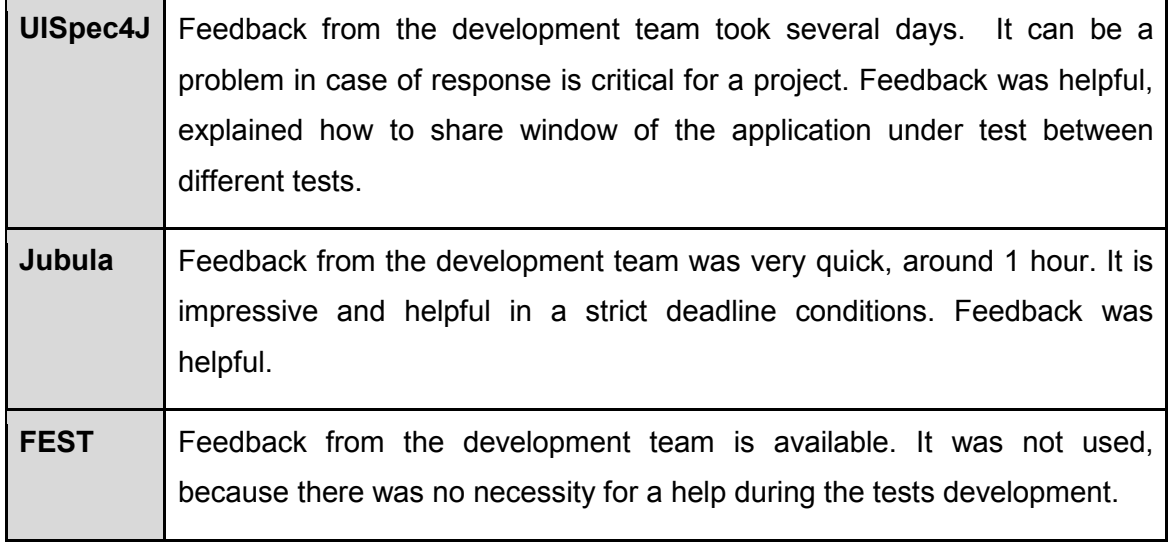

# **10. Reports**

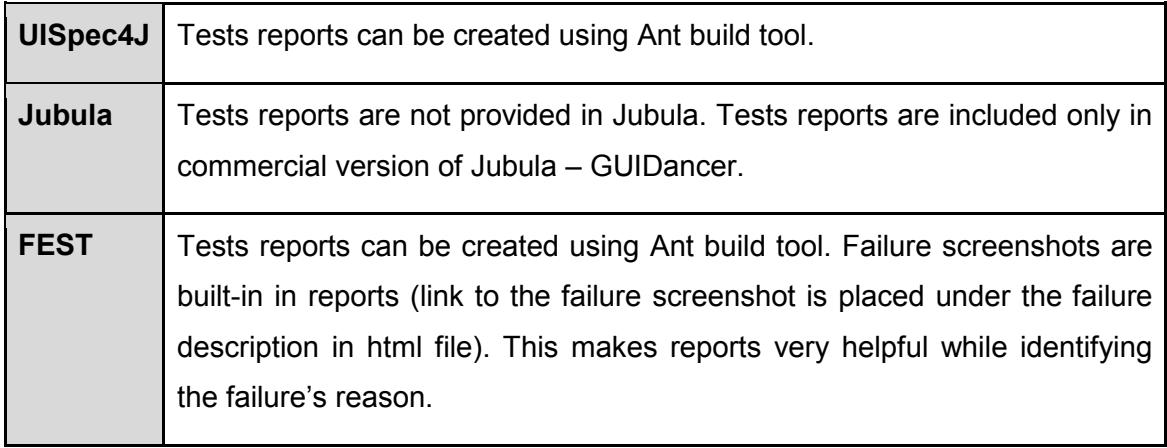

## **11. User Audience**

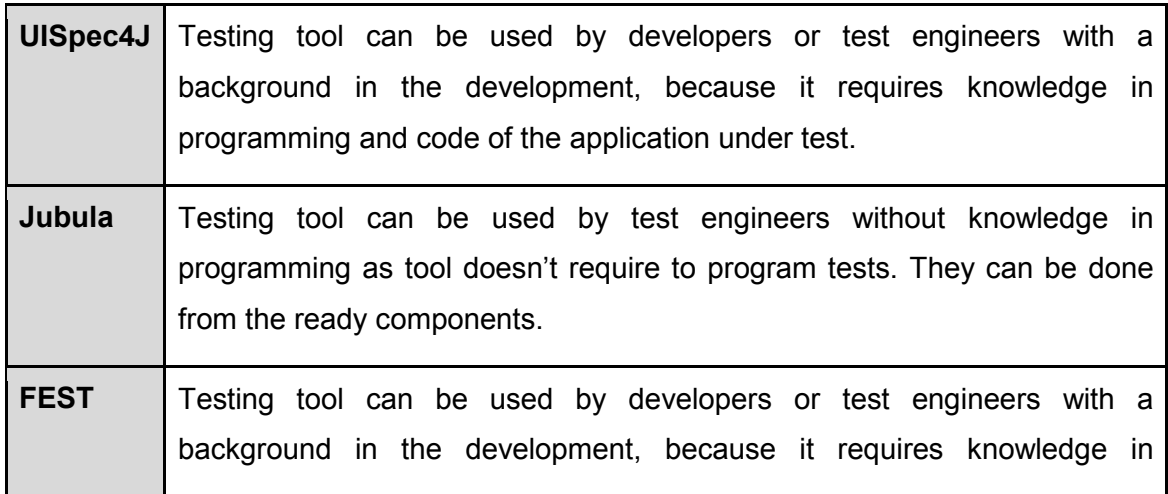

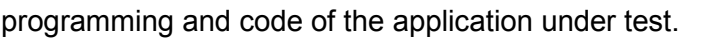

#### **12. Weaknesses**

 $\blacksquare$ 

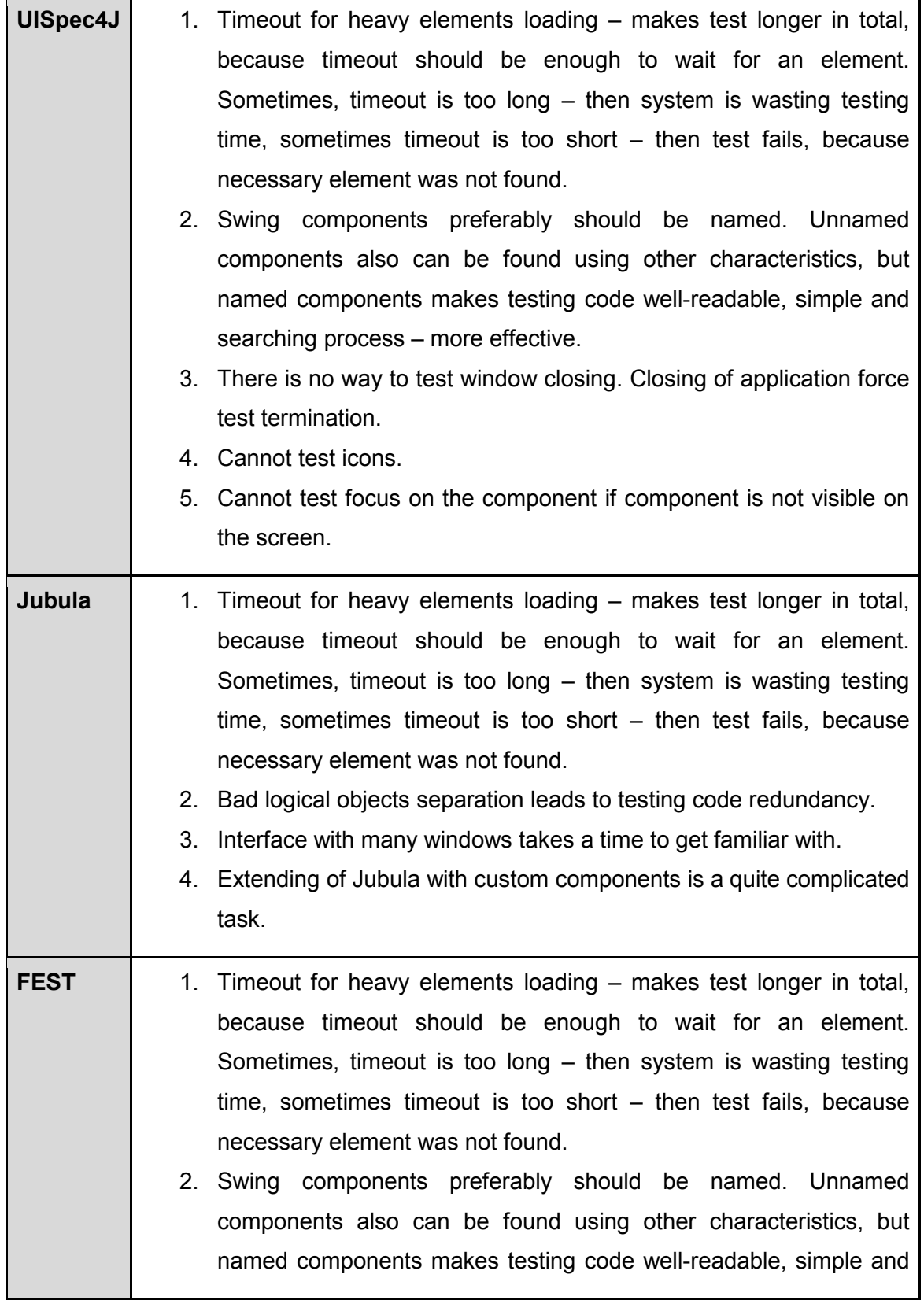

searching process – more effective.

- 3. Lookup for components without names significantly reduce readability of testing code.
- 4. Throws errors without any descriptions.
- 5. Look first for internal names of components, but not visible ones (labels), which is unnatural for visual GUI testing and makes testing harder (Swing components almost never have internal names, but often have labels).
- 6. Tests run is time consuming.
- 7. Mouse cannot be touched while tests execution.
- 8. JUnit setUpBeforeClass and tesrDownAfterClass methods are not recognised.

#### **13. Extension options**

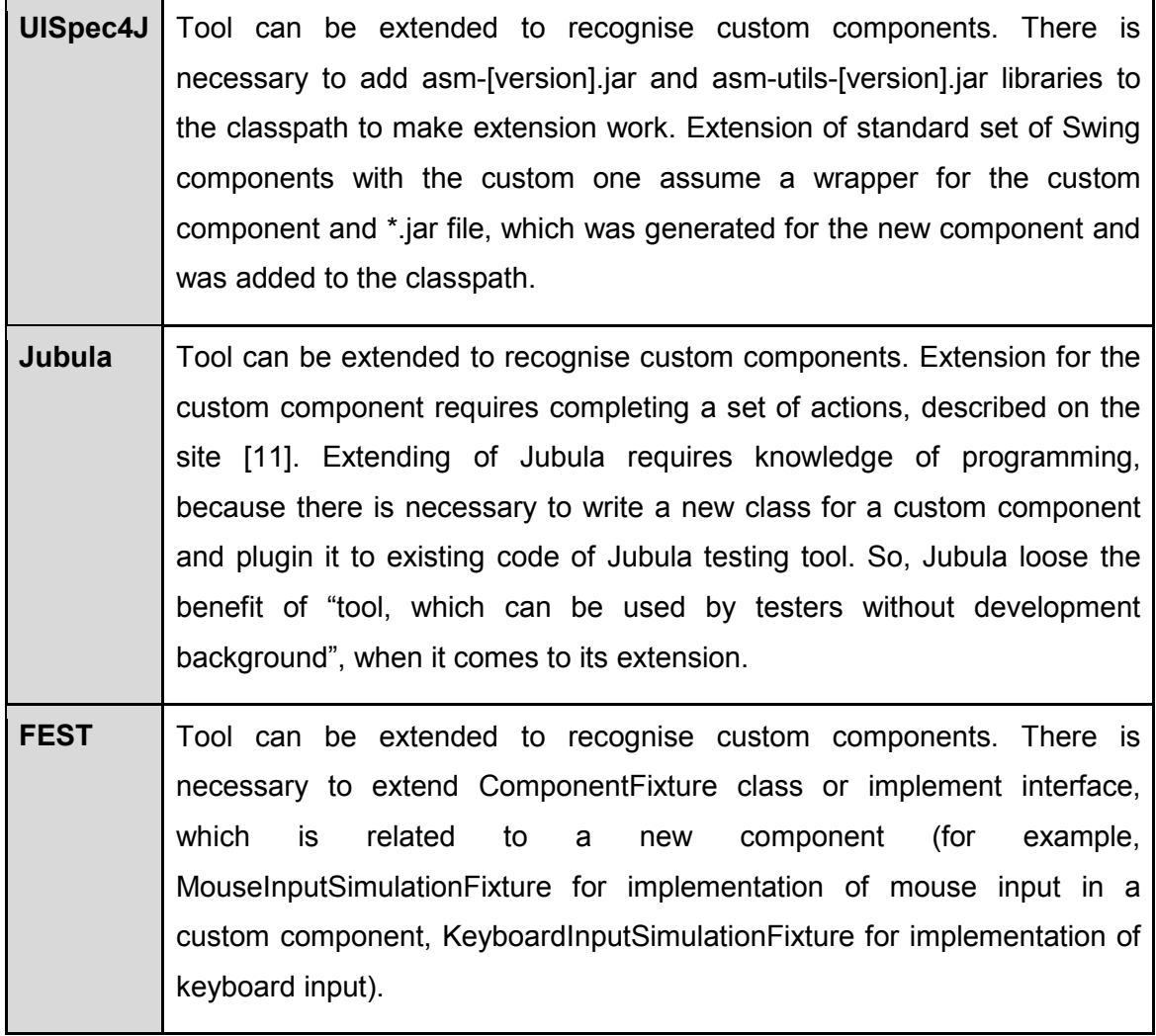

# <span id="page-36-0"></span>**5 Decision matrix construction**

## **5.1 Brief evaluation by criteria**

After detailed evaluation of testing tools by criteria, table, which contains evaluations by different scales, was constructed. This table is a basis for future calculations, which will identify the best GUI testing tool for a Scila application.

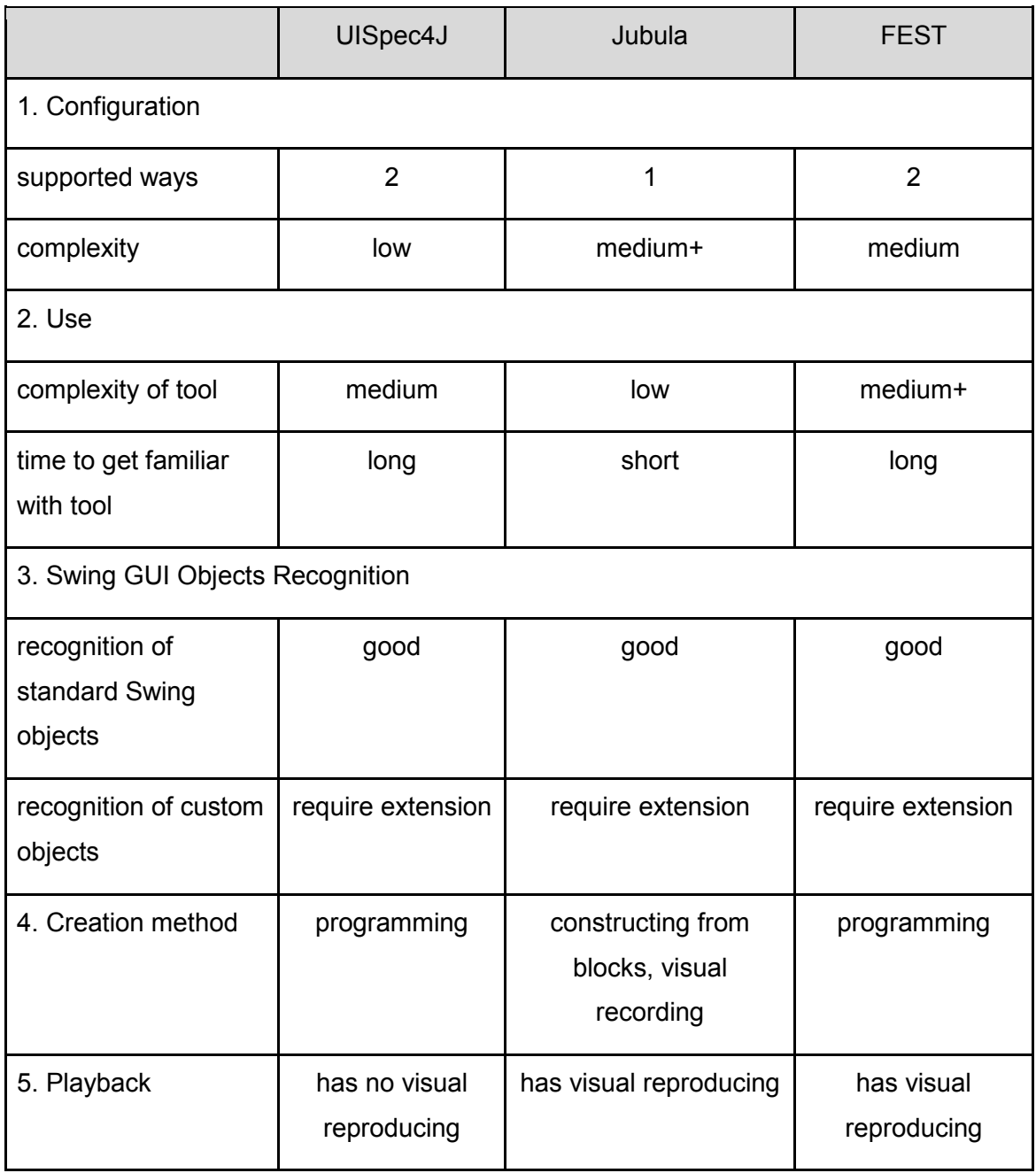

Table 5.1 – Brief evaluation of testing tools by criteria

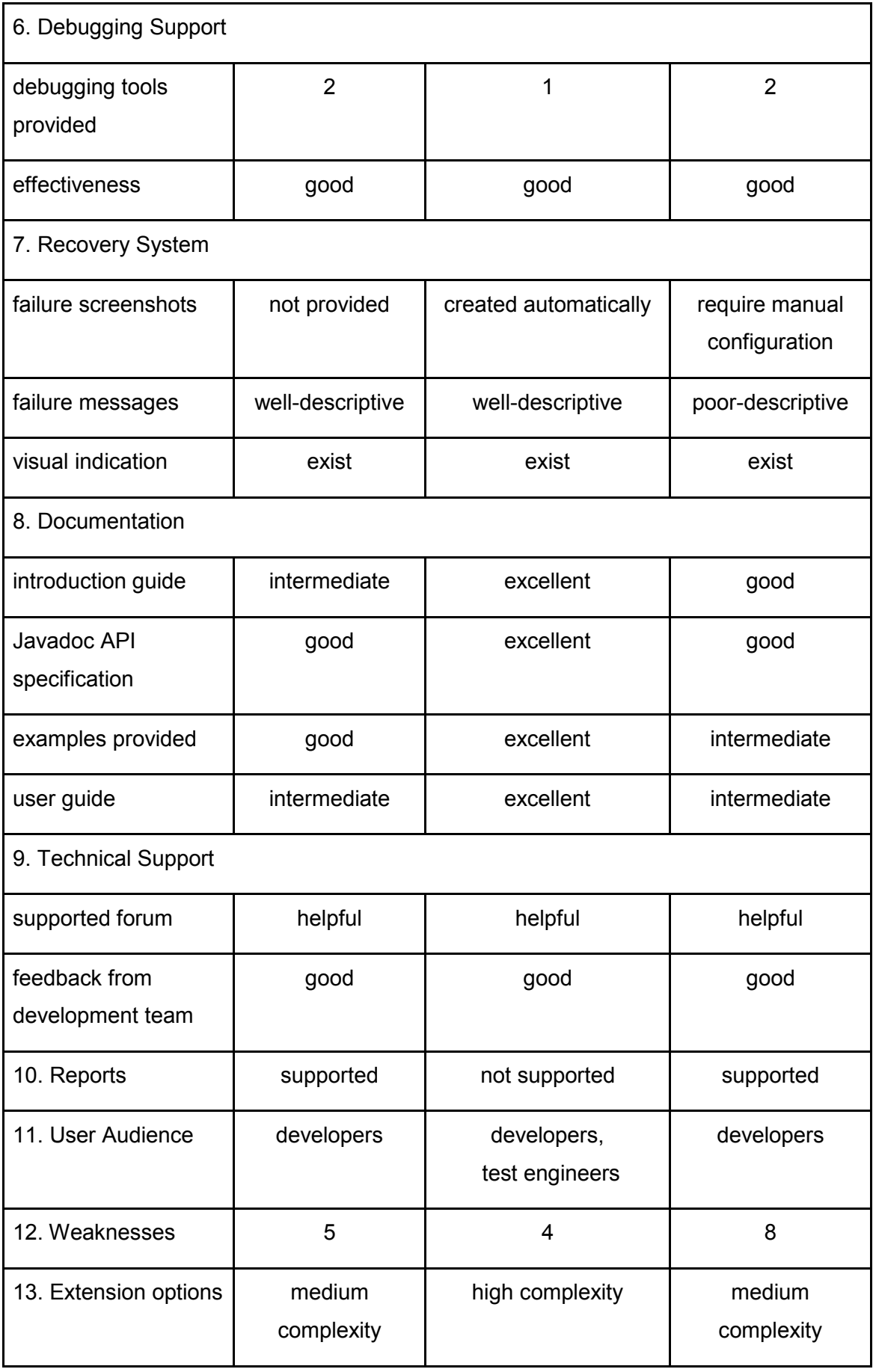

## <span id="page-38-0"></span>**5.2 Ranking and weighting criteria**

The next step was ranking and weighting criteria. This step was necessary to understand which criteria are more important and which are less important. Assigning weights to criteria will then influence the final evaluation of testing tools.

To get the percentage estimations of criteria, pairwise comparison [15] of criteria was done first. Results of this comparison are in table 2. The sense of pairwise comparison is next: criteria A is compared to criteria B. If A is more important – A is written in an intersection cell, if B is more important – then B is written in the cell, if both – AB.

Pairwise comparison of criteria was done taking in consideration requirements to a testing tool, stated by Scila (paragraph 3.1). Stated requirements were assigned more importance than other criteria.

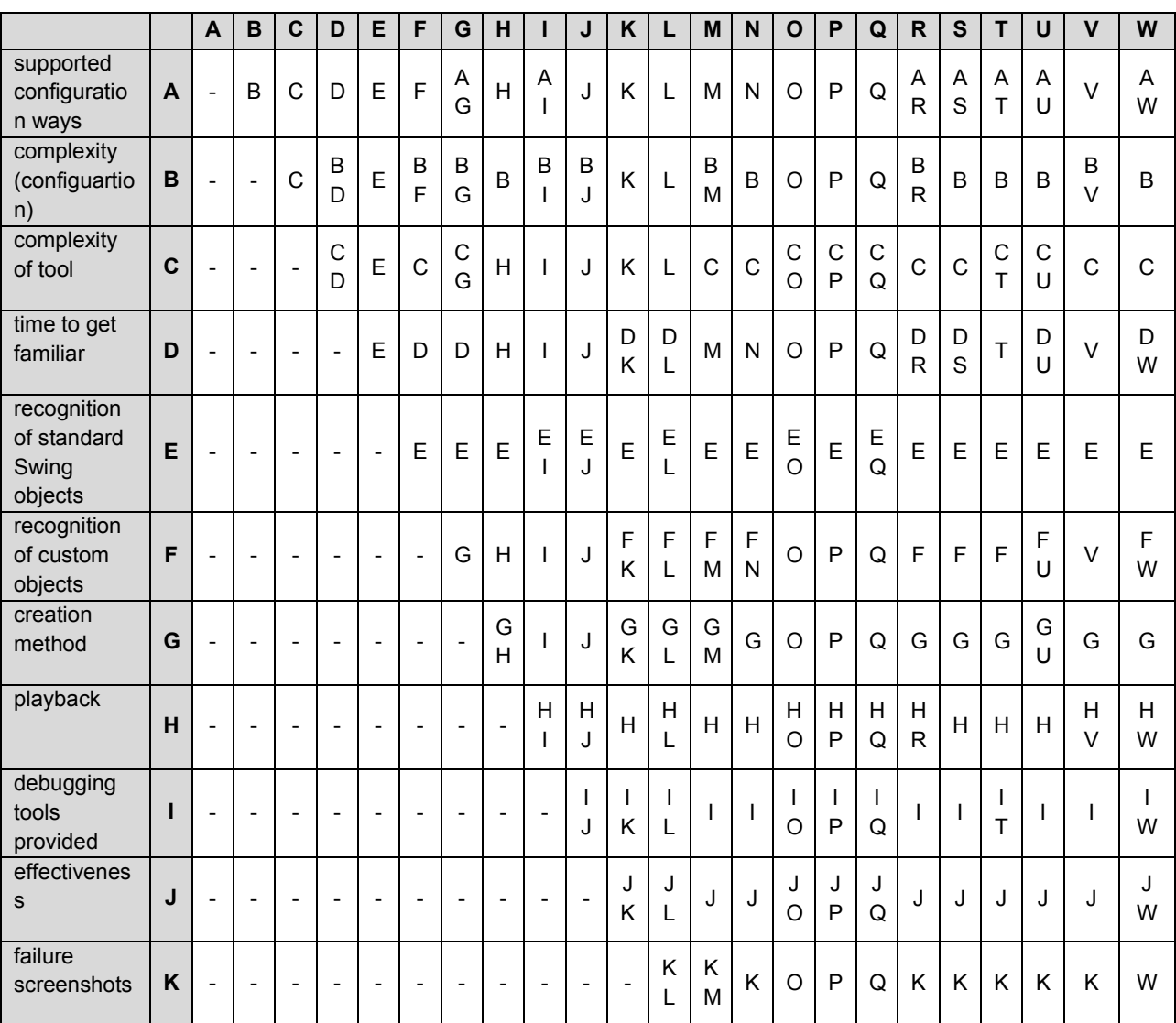

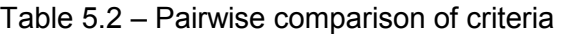

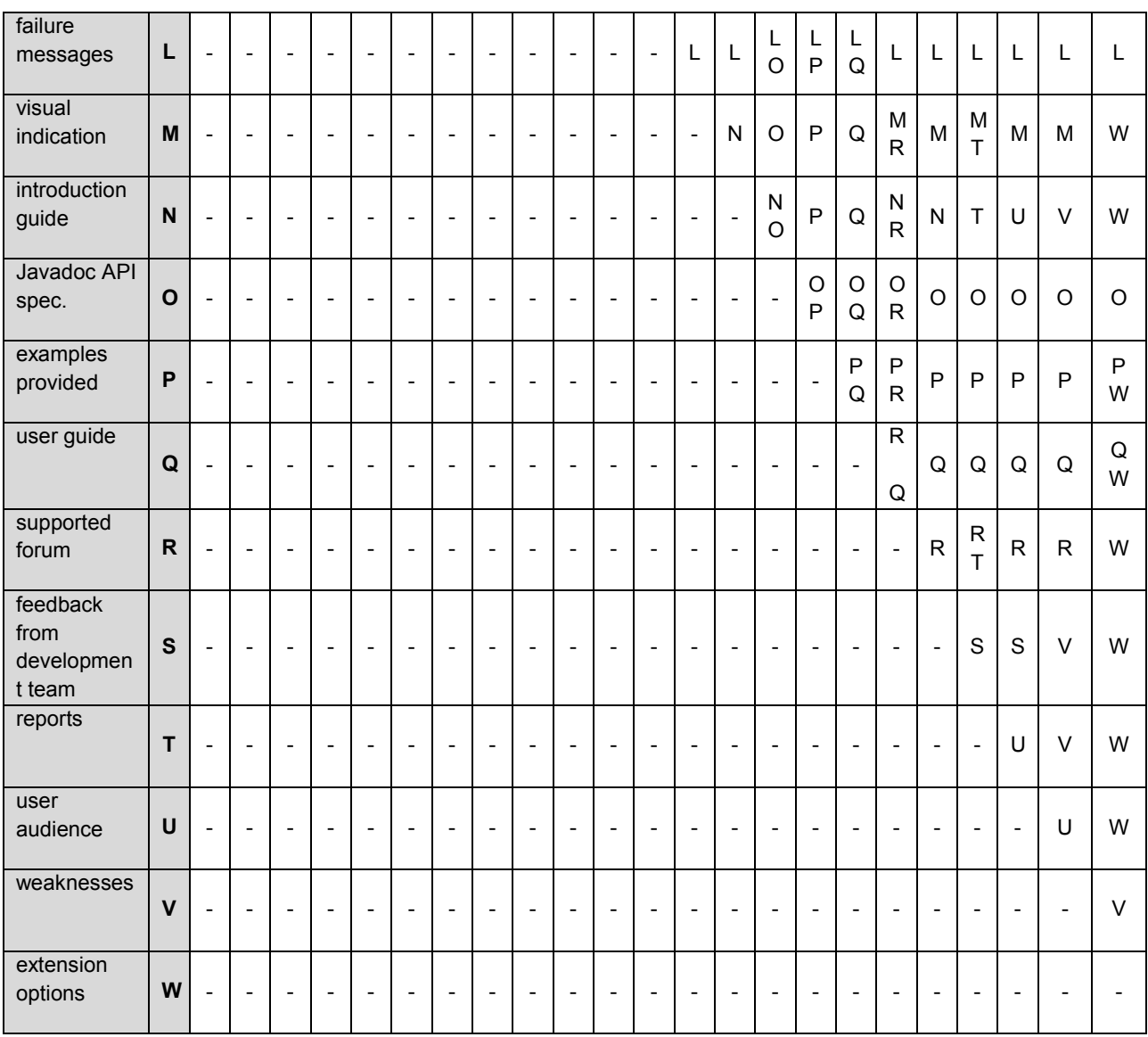

After pairwise comparison of criteria was finished, number of letters for criteria was calculated to get ranks for them:

- 1. Configuration
	- $\bullet$  supported ways (A) 7
	- complexity  $(B) 15$
- 2. Use
	- $\bullet$  complexity of tool (C) 16
	- $\bullet$  time to get familiar with tool (D) 11
- 3. Swing GUI Object Recognition
	- recognition of standard Swing objects (E) 22
	- recognition of custom objects (F) 11
- 4. Creation method (G) 15
- 5. Playback (H) 20
- 6. Debugging Support
	- $\bullet$  debugging tools provided (I) 22
	- $\bullet$  effectiveness (J) 22
- 7. Recovery System
	- $\bullet$  failure screenshots (K) 16
	- failure messages (L) 22
	- visual indication (M) 11
- 8. Documentation
	- $\bullet$  introduction guide (N) 7
	- Javadoc API specification (O) 22
	- $\bullet$  examples provided (P) 21
	- $\bullet$  user guide (Q) 22
- 9. Technical Support
	- $\bullet$  supported forum  $(R) 13$
	- $\bullet$  feedback from development team (S) 4
- 10. Reports (T) 7
- 11. User Audience (U) 8
- 12. Weaknesses (V) 9
- 13. Extension options (W) 15

The next step was associating weights with criteria that were received. Linear proportion formula allows resolving this task:

$$
100 = 7x + 15x + 16x + 11x + 22x + 11x + 15x + 20x + 22x + 22x + 16x + 22x + 11x
$$
  
+ 7x + 22x + 21x + 22x + 13x + 4x + 7x + 8x + 9x + 15x

Approximate calculated value of  $x = 0.3$ .

Coefficients in the equation correspond to number of letters for criteria calculated above.

This leads to weights (in percentages):

- 1. Configuration
	- supported ways  $(A) 2.1\%$
	- complexity  $(B) 4.5%$
- 2. Use
	- complexity of tool  $(C) 4.8\%$
	- $\bullet$  time to get familiar with tool (D) 3.3%
- <span id="page-41-0"></span>3. Swing GUI Object Recognition
	- recognition of standard Swing objects  $(E) 6.6\%$
	- recognition of custom objects  $(F)$  3.3%
- 4. Creation method  $(G) 4.5\%$
- 5. Playback  $(H) 6%$
- 6. Debugging Support
	- $\bullet$  debugging tools provided (I) 6.6%
	- $\bullet$  effectiveness (J) 6.6%
- 7. Recovery System
	- $\bullet$  failure screenshots  $(K) 4.8\%$
	- failure messages  $(L) 6.6\%$
	- $\bullet$  visual indication (M) 3.3%
- 8. Documentation
	- $\bullet$  introduction guide (N) 2.1%
	- $\bullet$  Javadoc API specification (O) 6.6%
	- $\bullet$  examples provided (P) 6.3%
	- $\bullet$  user guide  $(Q) 6.6\%$
- 9. Technical Support
	- supported forum  $(R) 3.9\%$
	- feedback from development team  $(S) 1.2\%$
- 10. Reports (T) 2.1%
- 11. User Audience (U) 2.4%
- 12. Weaknesses  $(V)$  2.7%
- 13. Extension options  $(W) 4.5\%$

### **5.3 Choosing ranking scale**

Criteria for evaluation of the GUI testing tools are very different, and as a result they have different scales. To present evaluation process in numerical values, it was necessary to convert all criteria scores to a single ranking scale. Common scale for criteria is underlined below in a table 3:

## Table 5.3 – Symmetrical ranking scale [12]

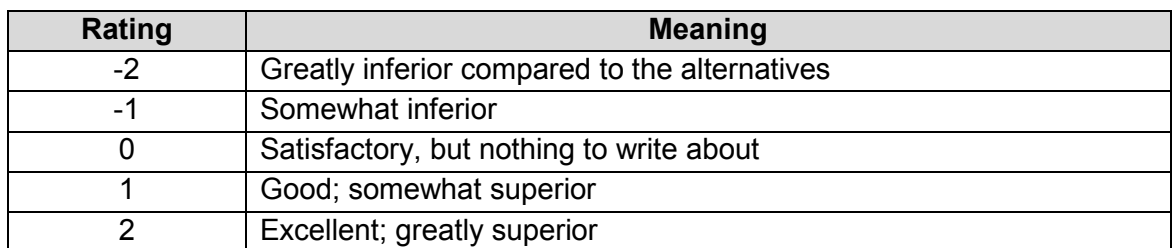

The converted values are displayed in table 4:

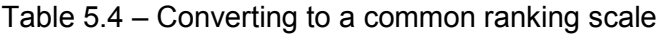

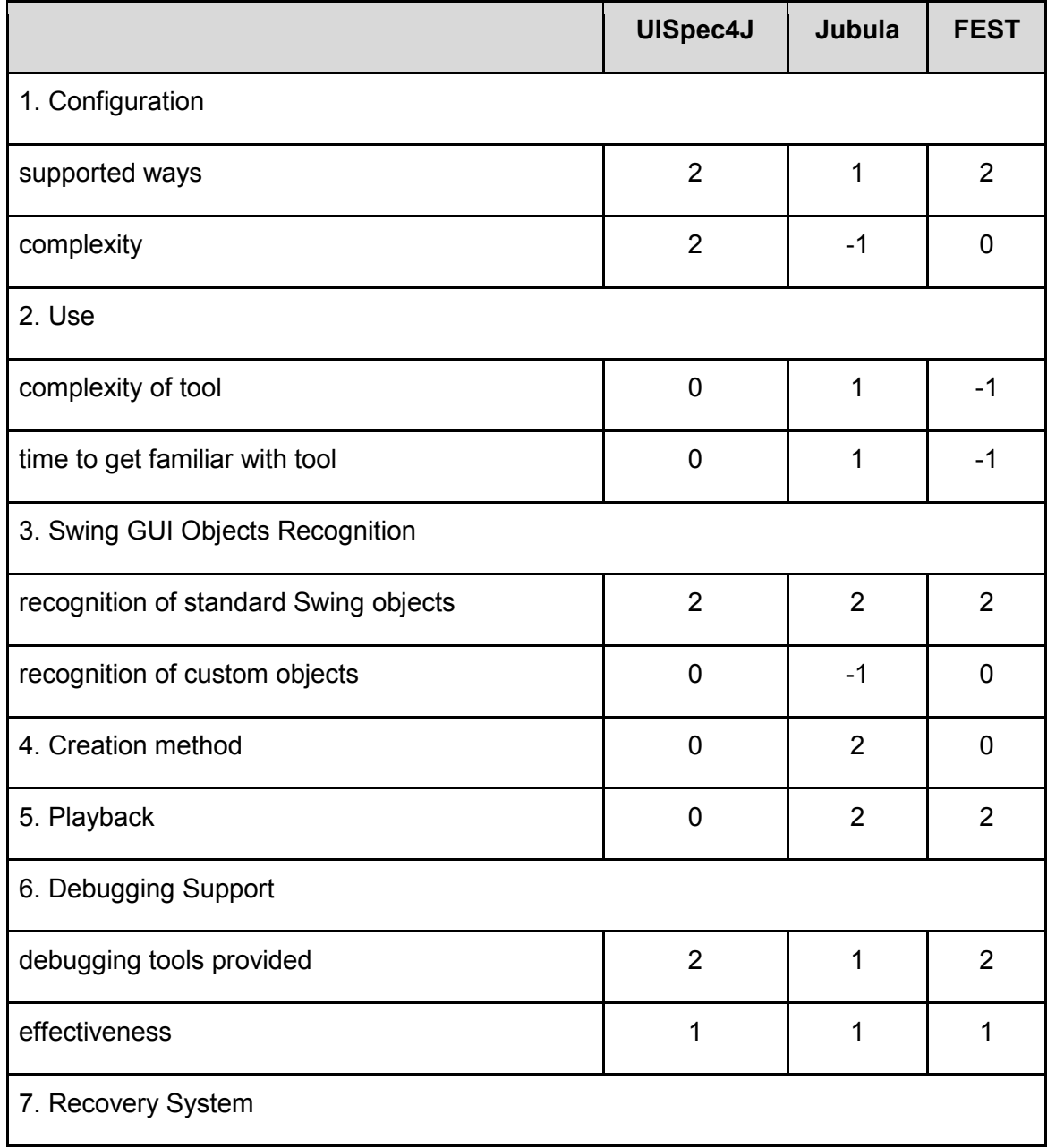

<span id="page-43-0"></span>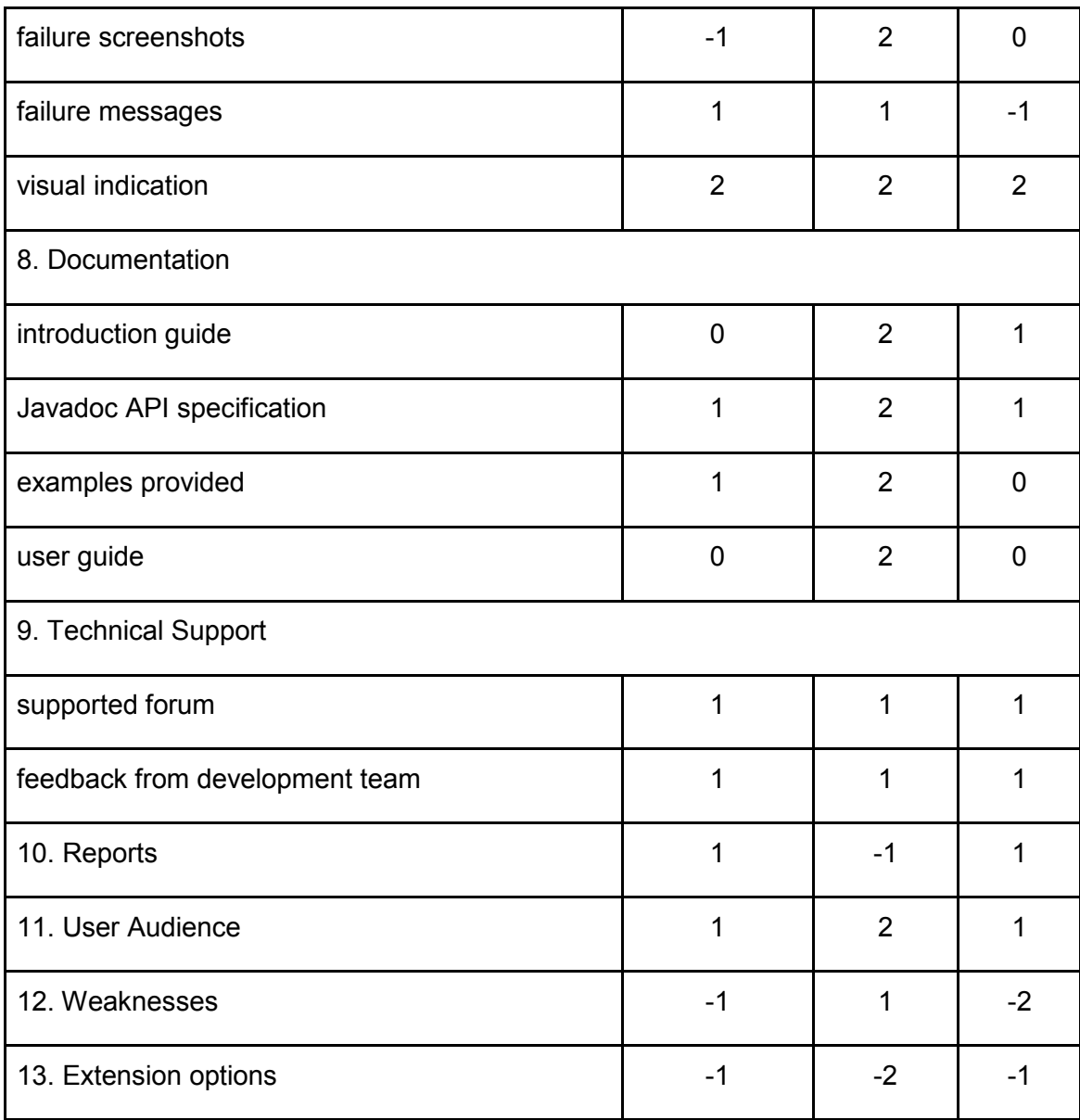

# **5.4 Calculating decision matrix**

Decision matrix for evaluation of testing tools was calculated based on the next algorithm:

- 1. Multiply each weight by each rating for UISpec4J and write result to the Score column.
- 2. Sum scores for the UISpec4J and write result in the TOTAL.
- 3. Repeat actions 1-4 for Jubula and FEST testing tools.
- 4. Considering numbers in TOTAL row, assign ranks to the testing tools (1, 2 or 3).
- 5. Write ranks to the RANK row.

The decision matrix is presented below:

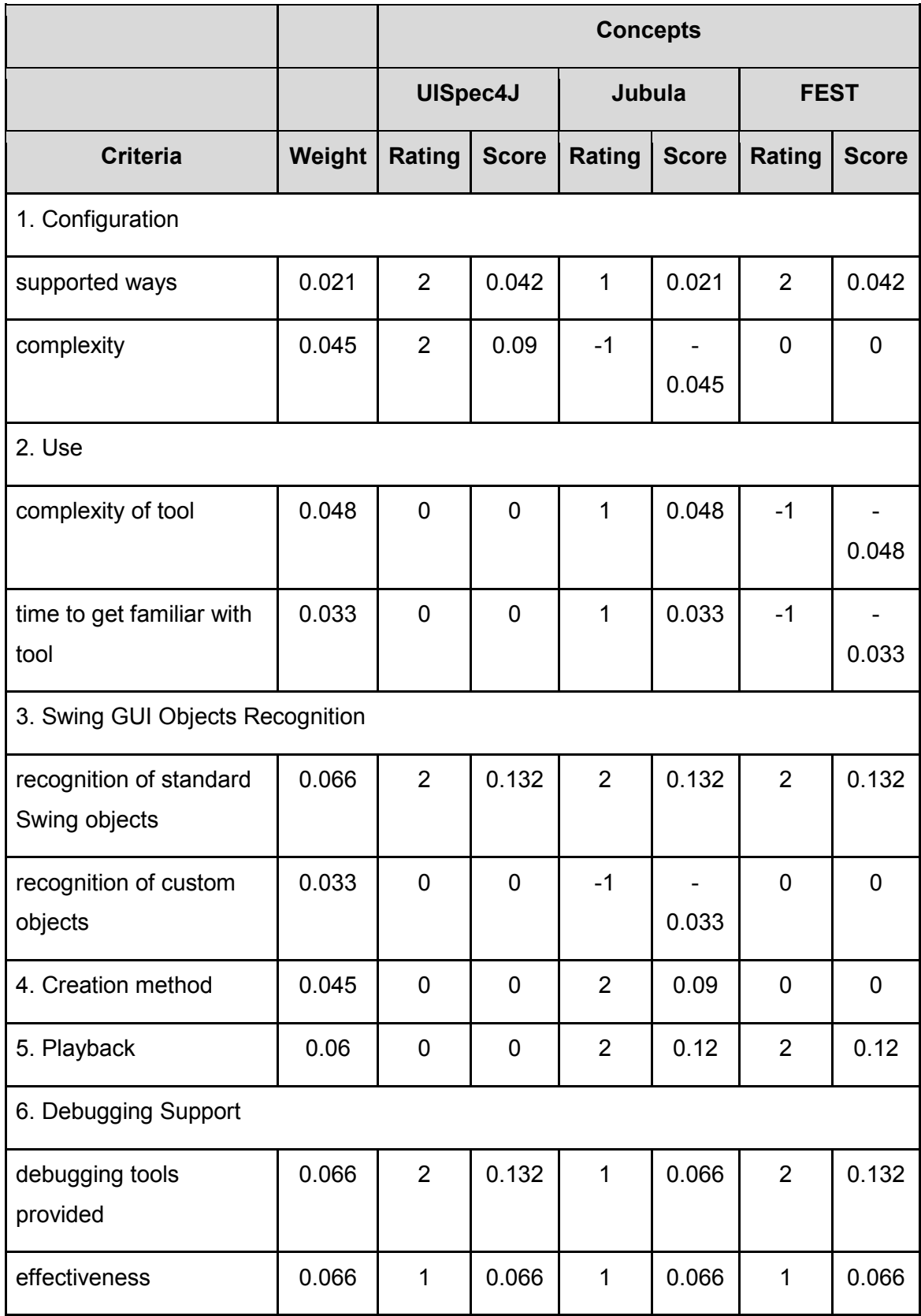

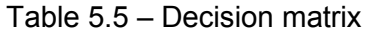

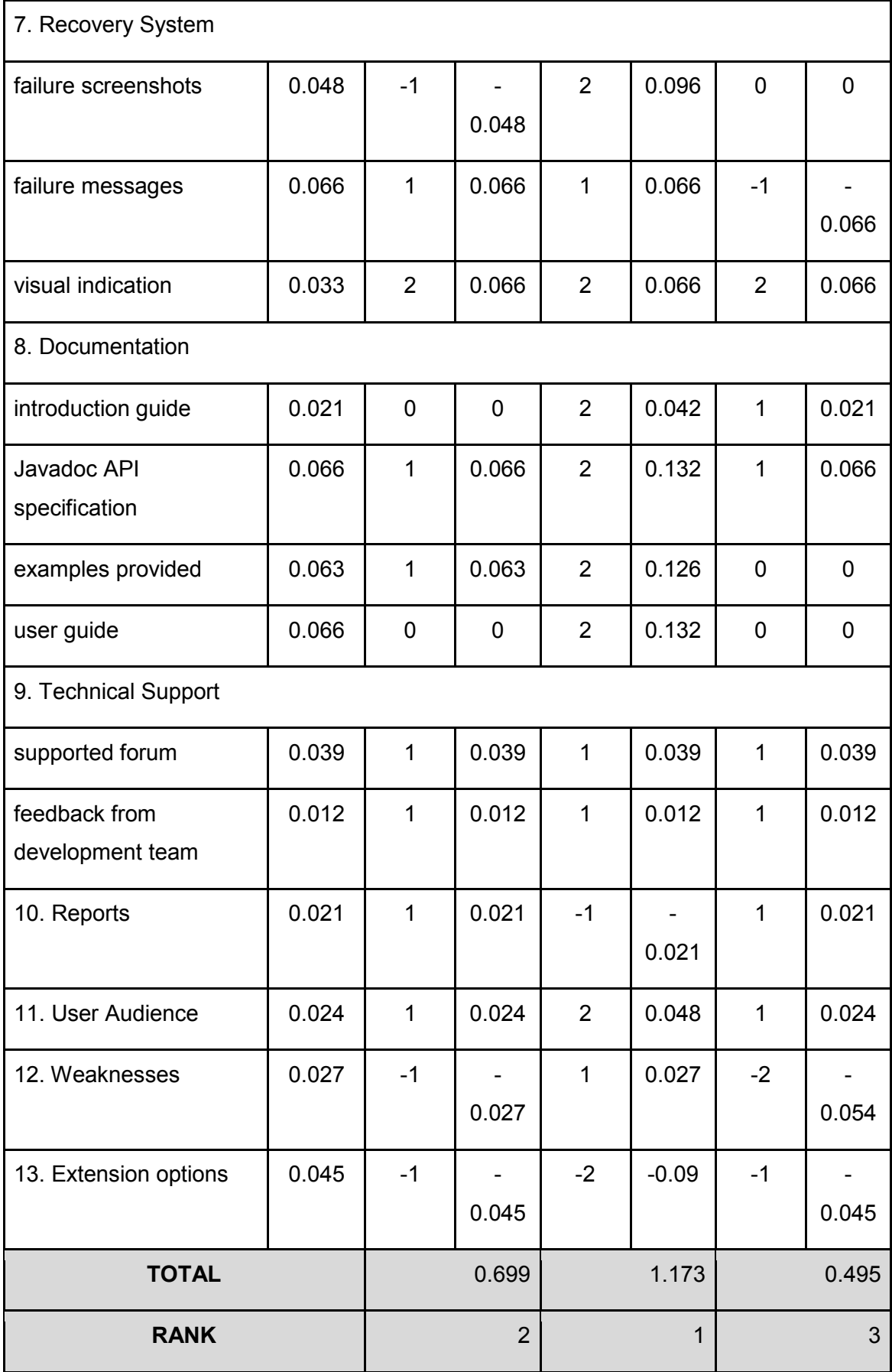

# <span id="page-46-0"></span>**6 Results**

## **6.1 Testing tool chosen for Scila application .1**

Evaluation of testing tools was finished with ranking of them based on the scores gained. Testing tool, which received the highest score was Jubula Jubula. The lowest score gained FEST and UISpec4J was in the middle between Jubula and FEST.

It was decided to choose Jubula for testing of the Scila application as this testing tool is the best according to the evaluation and also it optimally fits the needs o . The lowes<br><sup>=</sup>EST.<br>s this testin<br>ds of Scila:

- 1. It is fully compatible with Scila Surveillance application.
- 2. It is an open-source tool.
- 1. It is fully compatible with Scila Surveillance application.<br>2. It is an open-source tool.<br>3. Jubula is able to test all the standard Swing GUI components and can be extended to test custom com components.
- 4. Jubula provides good techniques for testing of tables.
- 5. Test cases can be created quickly and easily without any scripting effort.
- 6. Effective debugging is provided. Screenshots are taken automatically in case of test failure.

Comparison of total scores for each testing tool can be seen from the diagram 6.1:

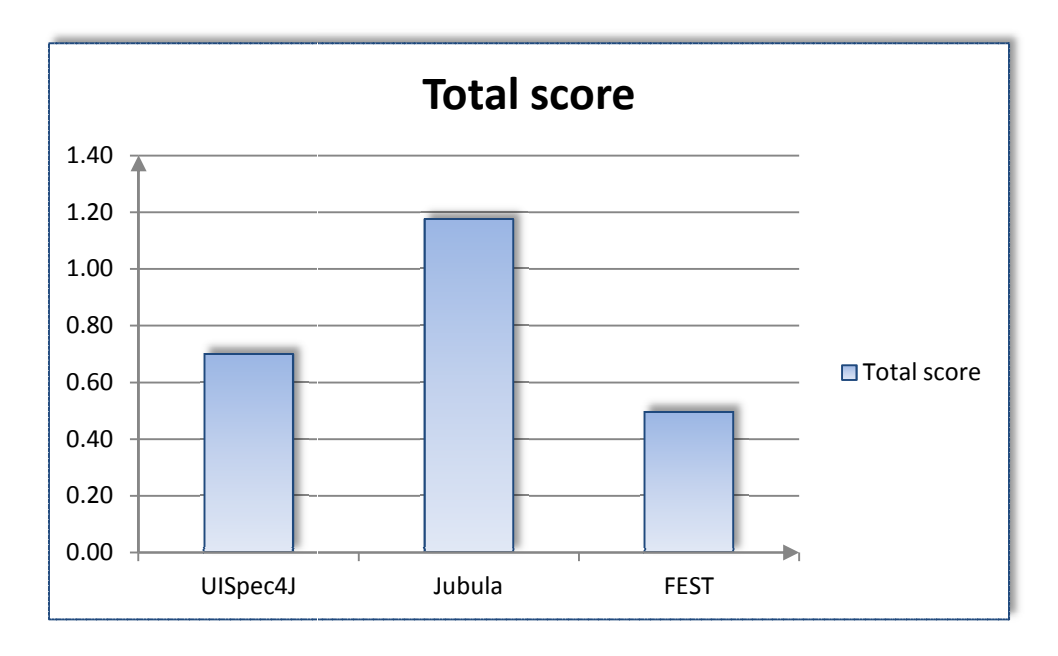

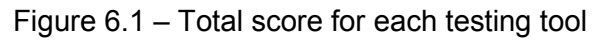

## **6.2 Implemented test suite**

Jubula testing tool was used to make a test suite for a Statistics module of the Scila Surveillance application. Statistics module includes Statistics Overview, Global Statistics and Participant Statistics parts. Implemented test cases cover main test paths from the every part.

Three test suits were created for Scila application testing:

- 1. FULLTEST includes all the working test cases.
- 2. FULLTEST\_BROKEN includes currently not working test cases.
- 3. WORK\_(INITIALS) includes test cases, which are under the construction.

FULLTEST tests suite consists of six test cases:

- 1. <Start Application> starts application and performs login.
- 2. <Check a row in Participant Statistics table> check that all values in a first row are correct.
- 3. <Check a row in Global Statistics table> check that all values in a first row are correct.
- 4. <Check sorting for Today's Winners table> check sorting in descending order.
- 5. <Check sorting for Today's Losers table> check sorting in ascending order.
- 6. <Check sorting in Global Statistics table> check sorting performed by different sorting criteria.

Created test suite can be seen below:

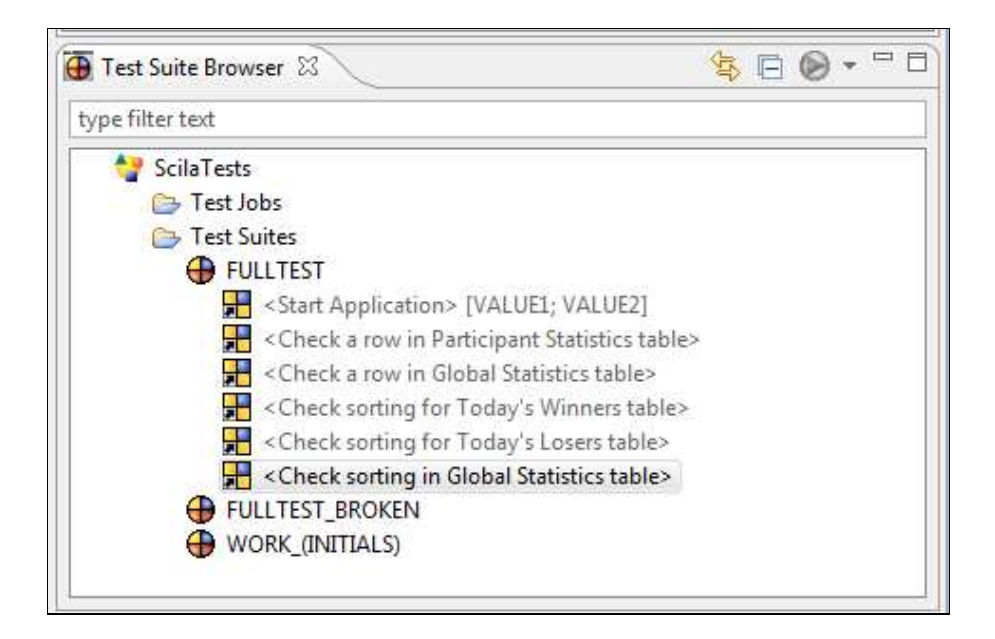

Figure 6.2 - Test suite

Test Case Browser (Figure 6.3) displays test cases organised in the following order:

- 1. EXECUTABLE TESTS includes complete test cases, organised by application tabs, which they test.
	- Statistics tab includes tests for a Statistics module.
		- $\circ$  Global Statistics includes tests for tables on the Global Statistics tab.
			- $\checkmark$  Check a row in Global Statistics table test case, which check each value in the first row of the Global Statistics table.
			- $\checkmark$  Check sorting in Global Statistics table test case which check that Global Statistics table can be sorted right by all the available sorting criteria.
		- $\circ$  Participant Statistics includes tests for tables on the Participant Statistics tab.
			- $\checkmark$  Check a row in Participant Statistics table test case, which check each value in the first row of the Participant Statistics table.
		- o Statistics Overview includes tests for tables on the Statistics Overview tab.
			- $\checkmark$  Check sorting for Today's Losers table test case, which check that Today's Losers table is sording according to the Losers column.
			- $\checkmark$  Check sorting for Today's Winners table test case, which check that Today's Winners table is sording according to the Winners column.
- 2. MODULES includes reusable test parts, which can be used in many different test cases.
	- Select a date in Global Statistics reusable part of testcase, which select a fixed date in the Global Statistics table. Fixed date allows to get values in a table for a specific day, month and year.
	- Select a date in Participant Statistics reusable part of testcase, which select a fixed date in the Participant Statistics table. ytFixed date allows to get values in a table for a specific day, month and year.
	- Select a date in Statistics Overview reusable part of testcase, which select a fixed date in the Statistics Overview table. Fixed date allows to get values in a table for a specific day, month and year.
	- Sort by criteria [TEXT] reusable part of test case, which accepts sorting criteria (TEXT), and performs sorting of the table by the selected criteria.
	- Start Application [VALUE1; VALUE2] reusable part of test case, which accepts login (VALUE1) and password (VALUE2), perform login process to

the Scila Surveillance application and check if the main application window appeared.

Reusing of modules is a core principle of the Jubula testing tool. This makes test cases structured and eliminate redundancy in a test suite.

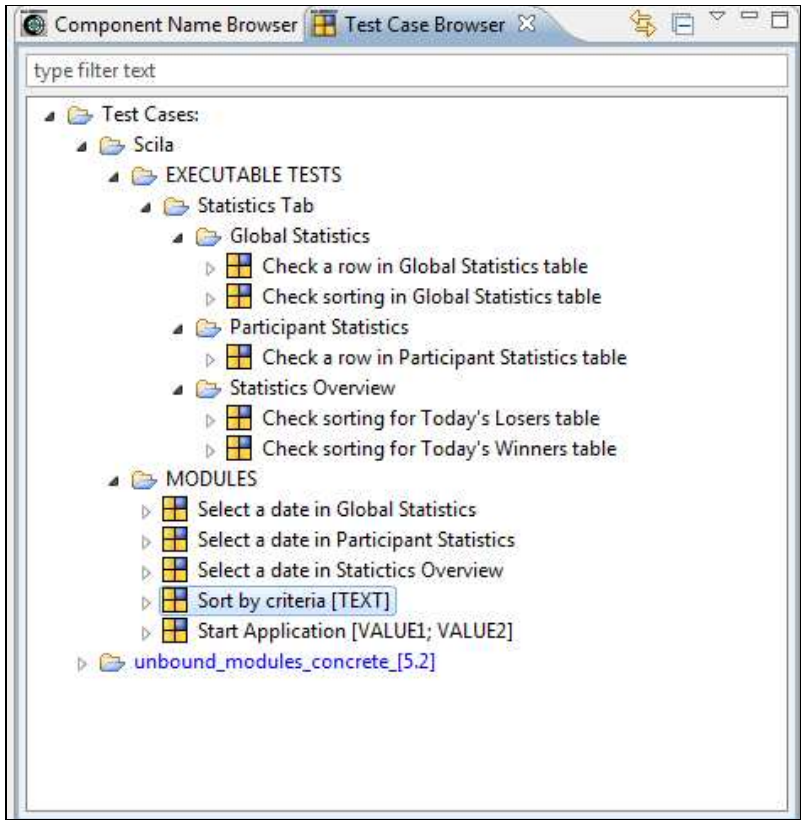

Figure 6.3 - Tests by packages

Figure 6.4 displays an example of a test case 'Check sorting in Global Statistics table'. The aim of the test case is to check sorting for Global Statistics table by all possible sorting criteria. Test case consists of fifteen steps:

- 1. Select Statistics/Global Statistics submenu selects submenu by the text path Statistics/Global Statistics.
- 2. <Select a date in Global Statistics> reusable part, choose a fixed date for a data in Global Statistics table.
- 3. Sort by Turnover (Sort by criteria) [TEXT] perform sorting by Turnover column – sorting criteria.
- 4. Check if numbers are sorted check if values in Global Statistics table are sorted by the Turnover criteria.
- 5. Sort by Traded Volume (Sort by criteria) [TEXT] perform sorting by Traded Volume column – sorting criteria.
- 6. Check if numbers are sorted check if values in Global Statistics table are sorted by the Traded Volume criteria.
- 7. Sort by Gain (Sort by criteria) [TEXT] perform sorting by Gain column sorting criteria.
- 8. Check if numbers are sorted check if values in Global Statistics table are sorted by the Gain criteria.
- 9. Sort by Loss (Sort by criteria) [TEXT] perform sorting by Loss column sorting criteria.
- 10. Check if numbers are sorted check if values in Global Statistics table are sorted by the Loss criteria.
- 11. Sort by Swing (Sort by criteria) [TEXT] perform sorting by Swing column sorting criteria.
- 12. Check if numbers are sorted check if values in Global Statistics table are sorted by the Swing criteria.
- 13. Sort by VWAP (Sort by criteria) [TEXT] perform sorting by VWAP column sorting criteria.
- 14. Check if numbers are sorted check if values in Global Statistics table are sorted by the VWAP criteria.
- 15. Close the Global Statistics tab close the tab by clicking the cross button.

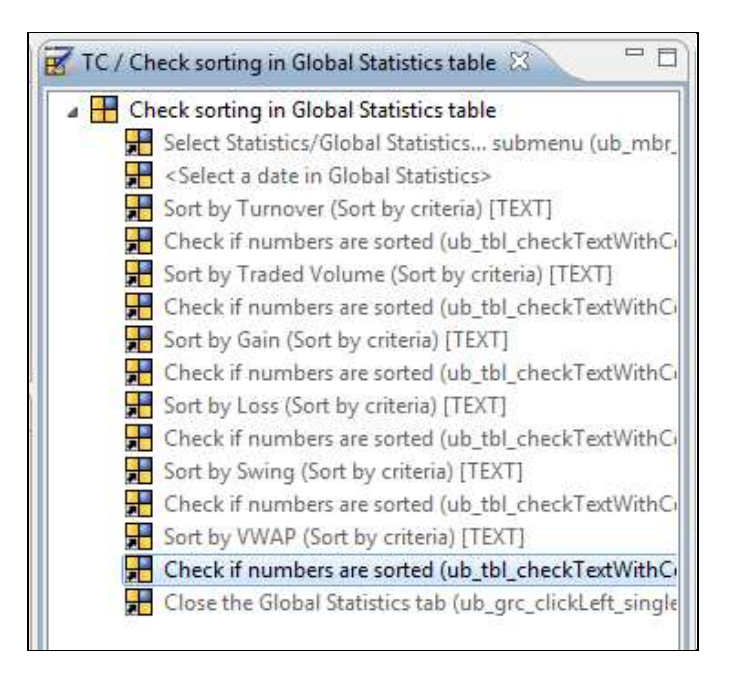

Figure 6.4 - Test case example

# <span id="page-51-0"></span>**7 Conclusion**

This thesis work aimed to investigate methods for automated testing in large-scale financial systems. Study of previous research papers in this area showed that automated methods, used in GUI testing, vary significantly in their characteristics. The same huge is difference between different comparison strategies, selected for comparison process. Almost every researcher, every company, who conducts study in test automation area, creates its own comparison method, which can be just plain text description of advantages and disadvantages of concrete testing method, or it can be score-based marks accompanied by well-descriptive diagrams and list of calculations done.

After detailed studies of previous works on selection of testing methods it was decided, first of all, to make their practical comparison. As this thesis research results were expected to be implemented in a testing of Scila Surveillance financial application, pure theoretical comparison would not be able to display the actual situation.

Therefore, pure scripting method, scripting method with elements of record-replay and non-scripting method were tried and compared in this thesis research. Non-scripting method was found as the best one, as it requires short time for configuration of testing tool, and even shorter time for test development. This saves testing time dramatically. Moreover, non-scripting method appeared to be suitable for needs of test engineers as well as manual testers, because it does not require any programming skills from a tester. Also, non-scripting testing method resolved a key problem, which is well-known in all rapidly growing projects – tests maintenance. Tests maintenance is much simpler, while tester does changes in non-scripted blocks positions and their properties, rather than in programmed classes and functions. It is worth to say, that disadvantages of non-scripting testing method also exist. Non-scripting testing tool assumes usage of objects, predefined by its developer. This found to be a complicated side in case testers need to automate testing of custom objects. Extension of non-scripting testing tools is a complicated non-trivial task, which requires involvement of developers. As Scila Surveillance uses mostly standard GUI objects, this disadvantage is currently minor, but in case of need non-scripting testing method can be always followed by scripting one to use a full power of programming languages for automation of out-ofbox objects and testing tasks.

Finally, there is necessary to emphasise that a future research in test automation methods can and should be done. Testing methods should grow with the evolution of software product and technologies they are testing. Currently, researches distinguish five generations of testing methods [17], [18]: record-replay, data-driven, functions reuse, scripting and non-scripting testing approaches. Non-scripting technology is modern and should be developed and used further. As about comparison methodology, future research can focus on developing of common unified approach. It will simplify future selection of testing method for companies, as testing criteria will be the same and problem of different comparison criteria will not affect the final results.

And of course, free-based testing tools should be investigated in details all the time as they are quite powerful and promising in test automation, though sometimes are not the same wide-spread as commercial ones.

# <span id="page-53-0"></span>**8 Discussion**

At the beginning of this thesis work it was decided to compare several different testing methods for implementation of GUI testing in large-scale financial system Scila Surveillance. Testing methods selected were expected to be tried in practise rather than investigated only in their theoretical advantages and disadvantages. In reality it was found that some of the methods do not have suitable fully functioning testing tools, which uses these methods in a basis. Furthermore, problem was even more complicated because of requirement to compare only free open-source testing tools, so the number of them was rather limited. For example, it was found that Cucumber – testing tool, which uses behaviour-driven approach, does not have stable current version. Previous version is no more supported and new version is still in the process of development.

Another problem was that record-replay testing tool appeared to be useful for GUI testing in general, but was found unable to test heavy Swing GUI objects like JTables. As application under the test is constructed mostly from tables and testing of them was a core requirement, it was not possible to continue with WindowTester Pro, and as a result, record-replay method was not investigated to a proper level.

There is also necessary to mention once again, that current list of free testing tools is huge only on the first glance. Actually, only some of them are implemented to that extent that can be competitors to commercial testing tools. This fact narrowed the possibility to select several strong testing tools for each existing testing method. Mostly, each testing approach appeared to be represented only by one really powerful free testing tool. Finally, it was not found any unified comparison methodology neither for testing approaches, nor for testing tools, which uses these approaches. It was decided to study all comparison strategies, tried before by researches in their scientific papers, but especially accent was made on the comparison methodologies, used by quality assurance companies. This thesis starts with a detailed comparison at the beginning, to describe all the sides of testing tools, and it finishes with formalization of found results by assigning weights and scores to candidates, calculating of the total numerical result. This approach seems very clear and understandable, as information, presented in numbers is the easiest for perception and comparison, but of course, this method can be arguable from the point of view of other researches in a test automation area.

48

# <span id="page-54-0"></span>**9 References**

[1]. Google Insights. Swing Testing (2011), viewed January 9 2012.

<http://laurii.info/wp-content/uploads/2012/01/swing-00-google-insights.png>

[2]. WindowTester Pro forum (2011), viewed January 10 2012. <http://forums.instantiations.com/topic-5-6064.html>

[3]. UISpec4J. Project Goals, viewed January 17 2012.<http://www.uispec4j.org/goals>

[4]. UISpec4J. Features (2012), viewed January 20 2012.

<http://www.uispec4j.org/features>

[5]. Aslak Hellesoy (2011). Transitioning from Cuke4Duke to Cucumber-JVM, viewed January 20 2012.

[http://groups.google.com/group/cukes/browse\\_thread/thread/299d94d38500e8c3](http://groups.google.com/group/cukes/browse_thread/thread/299d94d38500e8c3)

[6]. Google Insights for Search (2012), viewed January 25 2012.

<http://www.google.com/insights/search/>

[7]. WindowTester Pro User Guide (2012), viewed February 1 2012.

<http://code.google.com/intl/sv-SE/javadevtools/wintester/html/index.html>

[8]. Cucumber. Behaviour driven development with elegance and joy (2012), viewed February 7 2012.<http://cukes.info/>

[9]. Fixtures for Easy Software Testing (2012), viewed February 12 2012.

<http://fest.easytesting.org/>

[10]. Jubula. Automated functional testing (2012), viewed February 17 2012.

<http://www.eclipse.org/jubula/>

[11]. Torsten Witte (2012). Extending Jubula for custom RCP Applications, viewed February 23 2012. [http://www.subshell.com/en/subshell/blog/Extending-Jubula-For](http://www.subshell.com/en/subshell/blog/Extending-Jubula-For-Custom-SWT-Controls-In-RCP-Applications100.html)-[Custom-SWT-Controls-In-RCP-Applications100.html](http://www.subshell.com/en/subshell/blog/Extending-Jubula-For-Custom-SWT-Controls-In-RCP-Applications100.html)

[12]. Decision matrix (2004-2011), viewed February 27 2012.

[http://deseng.ryerson.ca/xiki/Learning/Main:Decision\\_matrix](http://deseng.ryerson.ca/xiki/Learning/Main:Decision_matrix)

[13]. Alex Ruiz, Yvonne W.Prince (2010). Easy GUI testing with FEST, Oracle

corporation, viewed March 2 2012. [http://www.slideshare.net/Softwarecentral/easy-gui](http://www.slideshare.net/Softwarecentral/easy-gui-testing-with-fest)[testing-with-fest](http://www.slideshare.net/Softwarecentral/easy-gui-testing-with-fest)

[14]. Joachim Hofer (2011). UI Testing with Eclipse Jubula: Preparing the Test Object, viewed March 5 2012.<http://jmhofer.johoop.de/?p=97>

[15]. Pairwise Comparison (2004-2011), viewed March 11, 2012.

[http://deseng.ryerson.ca/xiki/Learning/Main:Pairwise\\_comparison](http://deseng.ryerson.ca/xiki/Learning/Main:Pairwise_comparison)

[16]. Tim Bower, George Wilson (2012). How TestDrive Works, Original Software, viewed March 15 2012.

http://www.origsoft.com/webinars/test\_automation\_debate/test\_automation\_debate.pdf

[17] John Kenth (2009). Test Automation: From Record/Playback to Frameworks, viewed April 20 2012.

[http://www.simplytesting.com/Downloads/Kent%20-%20From%20Rec](http://www.simplytesting.com/Downloads/Kent%20-%20From%20Rec-Playback%20To%20FrameworksV1.0.pdf)-[Playback%20To%20FrameworksV1.0.pdf](http://www.simplytesting.com/Downloads/Kent%20-%20From%20Rec-Playback%20To%20FrameworksV1.0.pdf)

[18] David Hunt (2012). Software Test-on-Demand - A Better Way Forward, Infuse Consulting, viewed April 20 2012[.http://www.infuse.it/infuse](http://www.infuse.it/infuse-com/_img/pdfs/testondemand_mktg/WP_001_Test-on-Demand_V1b.pdf)com/ img/pdfs/testondemand\_mktg/WP\_001\_Test-on-Demand\_V1b.pdf

[19] Paul Sudipto (2011). Scriptless Test Automation. Next Generation Technique for Productivity Improvement in Software Testing, Geometric, viewed April 20 2012.

[http://products.geometricglobal.com/solutions/downloads/Geometric\\_Whitepaper\\_scrip](http://products.geometricglobal.com/solutions/downloads/Geometric_Whitepaper_scriptless_test_automation.pdf)t less test automation.pdf

[20] Jeff Hinz, Martin Gijsen (2012). Fifth Generation Scriptless and Advanced Test Automation Technologies, viewed April 20 2012. <http://www.testars.com/docs/5GTA.pdf>

[21] Aslak Hellesoy, Matt Wynne (2012). The Cucumber Book: Behaviour-Driven Development for Testers and Developers, Pragmatic Bookshelf.

[22] T.Illes, A.Herrmann, B. Paech, J. Rückert (2005). Criteria for Software Testing Tool Evaluation – A Task Oriented View. Institute for Computer Science, University of Heidelberg.

[23] Terry Horwath (2007). Automated Test Tools. Evaluation Criteria, viewed April 27 2012.

[http://www.slideshare.net/basma\\_iti\\_1984/testing-tool-evaluation-criteria-presentation](http://www.slideshare.net/basma_iti_1984/testing-tool-evaluation-criteria-presentation)

[24] Cordell Vail (2005). Stress, Load, Volume, Performance, Benchmark and Base Line Testing Tool Evaluation and Comparison, viewed April 27 2012.

<http://www.vcaa.com/tools/loadtesttoolevaluationchart-023.pdf>

[25] E.Gomonova, I. Anisimov, I. Petrov, D. Kondtratiev, D.Zernov, O. Moroz (2007). Automated Testing Tools Comparison, Luxoft, viewed April 27 2012.

[http://www.luxoft.com/downloads/white\\_papers/Automated%20Testing%20Tools.pdf](http://www.luxoft.com/downloads/white_papers/Automated%20Testing%20Tools.pdf)

[26] Ray Robinson (2001). Automation Test Tools Comparison, viewed April 27 2012.

[http://www.automatedtestinginstitute.com/home/index.php?option=com\\_content&view=](http://www.automatedtestinginstitute.com/home/index.php?option=com_content&view=article&catid=19:techniquestoolsmithing&id=133:automation-test-tools-comparison) [article&catid=19:techniquestoolsmithing&id=133:automation-test-tools-comparison](http://www.automatedtestinginstitute.com/home/index.php?option=com_content&view=article&catid=19:techniquestoolsmithing&id=133:automation-test-tools-comparison)